# ACCT 420: Topic modeling and anomaly detection

Session 8

Dr. Richard M. Crowley

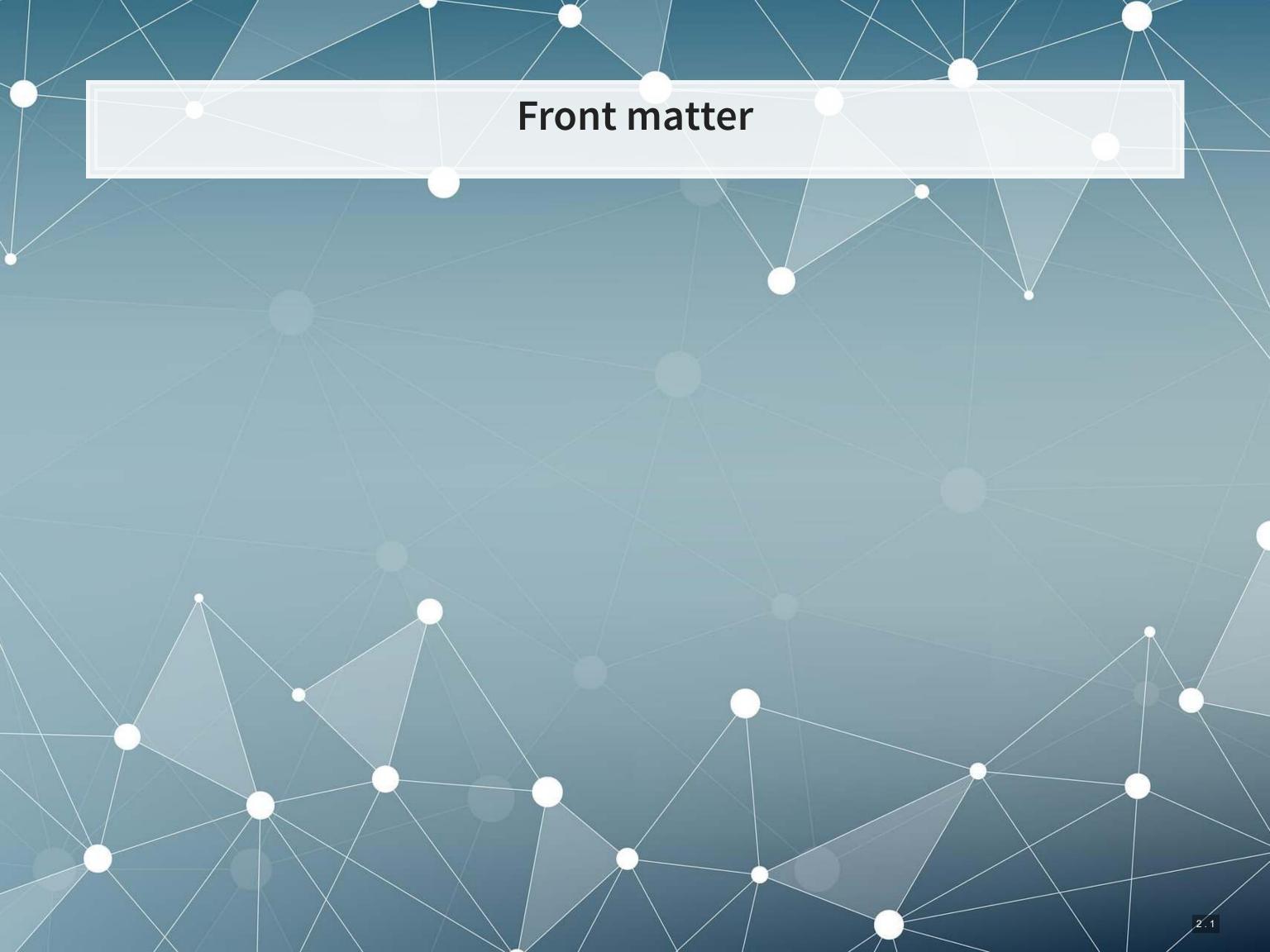

### Learning objectives

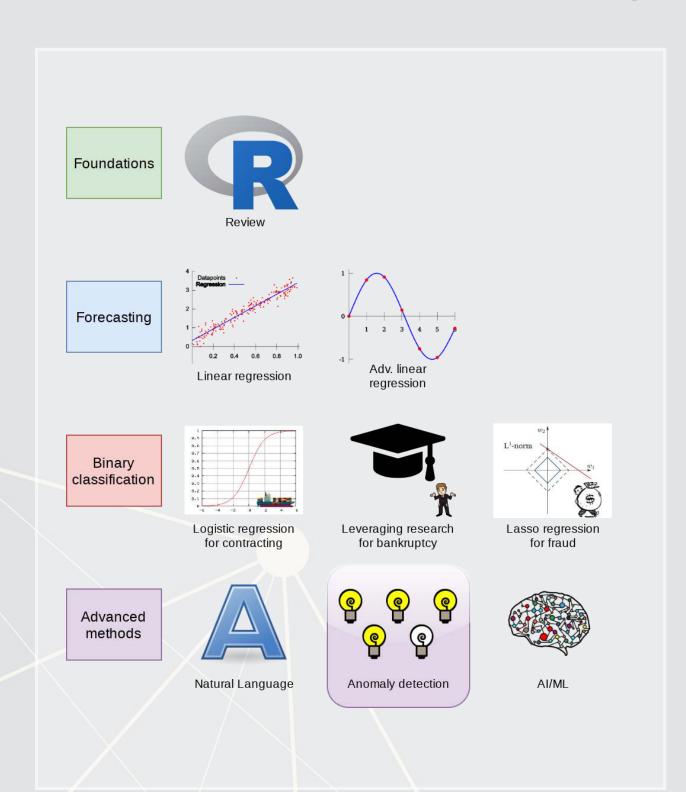

- Theory:
  - NLP
  - Anomaly detection
- Application:
  - Understand annual report readability
  - Examine the content of annual reports
  - Group firms on content
  - Fill in missing data
- Methodology:
  - ML/AI (LDA)
  - ML/AI (k-means, t-SNE)
  - More ML/AI (KNN)

### Datacamp

- One last chapter: What is Machine Learning
  - Just the first chapter is required
  - You are welcome to do more, of course
- This is the last required chapter on Datacamp

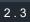

### Group project

For reading large files, readr is your friend

```
library(readr) # or library(tidyverse)
df <- read_csv("really big file.csv.zip")</pre>
```

- It can read directly from zip files!
  - Like those that you can export from WRDS
  - Good for saving disk space
- It can write directly to zip files too

### Group project

For saving intermediary results, saveRDS() + readRDS() is your friend

```
saveRDS(really_big_object, "big_df.rds")
# Later on...
df <- readRDS("big_df.rds")</pre>
```

- You can neatly save processed data, finished models, and more
  - This is particularly helpful if you want to work on something later or distribute data or results to teammates

If you look at the code file for this lesson, you'll see this used extensively

# Sets of documents (corpus)

### Importing sets of documents (corpus)

- I will use the readtext package for this example
  - Importing all 6,000 annual reports from 2014
- Other options include using
  - purrr and df map()
  - tm and VCorpus ()
  - textreadr and read dir()

```
library(readtext)
library(quanteda)
# Needs ~1.5GB
corp <- corpus(readtext("/media/Scratch/Data/Parser2/10-K/2014/*.txt"))</pre>
```

### Corpus summary

summary(corp)

```
##
                             Text Types Tokens Sentences
## 1
       0000002178-14-000010.txt
                                   2929
                                         22450
                                                      798
##
       0000003499-14-000005.txt
                                   2710
                                         23907
                                                      769
  2
##
       0000003570-14-000031.txt
                                   3866
                                         55142
                                                     1541
##
       0000004187-14-000020.txt
                                   2902
                                         26959
                                                      934
   4
##
       0000004457-14-000036.txt
                                   3050
                                         23941
                                                      883
##
                                   3408
                                         30358
       0000004904-14-000019.txt
                                                     1119
##
       0000004904-14-000029.txt
                                          1308
                                    370
                                                       40
##
   8
       0000004904-14-000031.txt
                                    362
                                          1302
                                                       45
##
                                          1201
       0000004904-14-000034.txt
                                    358
                                                       42
## 10
       0000004904-14-000037.txt
                                    367
                                          1269
                                                       45
##
  11
       0000004977-14-000052.txt
                                   4859
                                         73718
                                                     2457
##
       0000005513-14-000008.txt
                                         91413
                                   5316
                                                     2918
   12
##
  13
       0000006201-14-000004.txt
                                   5377 113072
                                                     3437
##
  14
       0000006845-14-000009.txt
                                         28186
                                                      981
                                   3232
       0000007039-14-000002.txt
##
  15
                                   2977
                                         19710
                                                      697
## 16
       0000007084-14-000011.txt
                                   3912
                                         46631
                                                     1531
##
  17
       0000007332-14-000004.txt
                                   4802
                                         58263
                                                     1766
##
       0000008868-14-000013.txt
                                   4252
                                         62537
                                                     1944
   18
##
       0000008947-14-000068.txt
  19
                                   2904
                                         26081
                                                      881
## 20
       0000009092-14-000004.txt
                                   3033
                                         25204
                                                      896
```

### Running readability across the corpus

```
# Uses ~20GB of RAM... Break corp into chunks if RAM constrained
corp_FOG <- textstat_readability(corp, "FOG")
corp_FOG %>%
  head() %>%
  html_df()
```

| document                 | FOG      |
|--------------------------|----------|
| 0000002178-14-000010.txt | 21.03917 |
| 0000003499-14-000005.txt | 20.36549 |
| 0000003570-14-000031.txt | 22.24386 |
| 0000004187-14-000020.txt | 18.75720 |
| 0000004457-14-000036.txt | 19.22683 |
| 0000004904-14-000019.txt | 20.51594 |

Recall that Citi's annual report had a Fog index of 21.63

### Readability across documents

```
## Min. 1st Qu. Median Mean 3rd Qu. Max.
## 14.33 20.32 21.01 21.05 21.75 35.37
ggplot(corp_FOG, aes(x=FOG)) + geom_density()
```

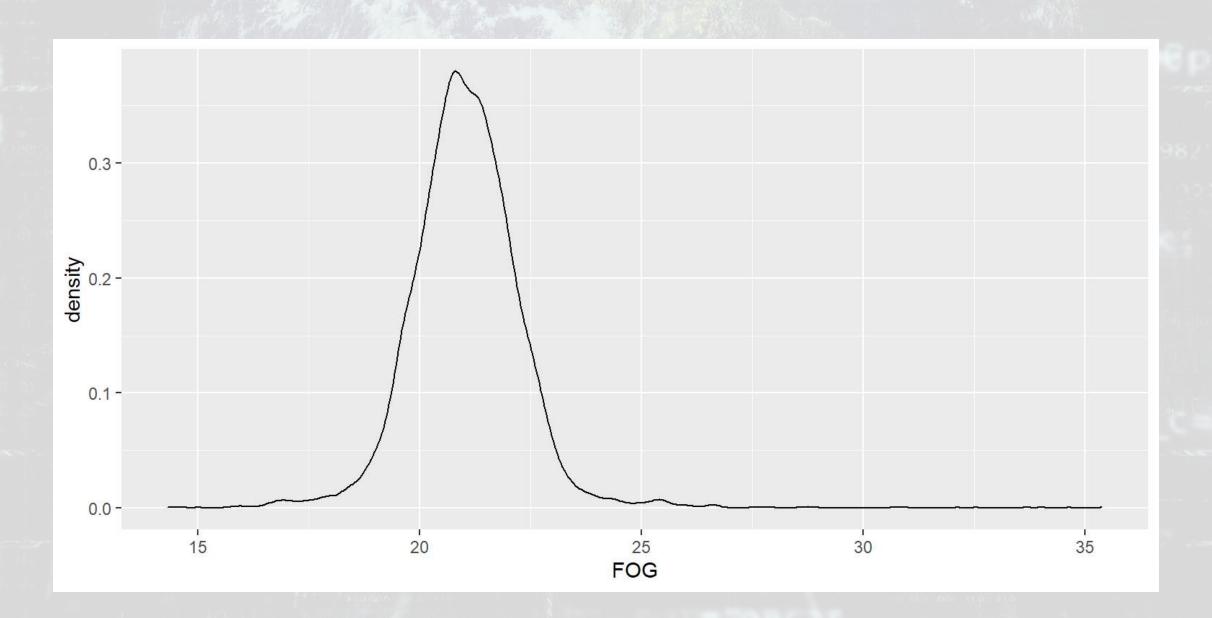

- Since the SEC has their own industry code (SIC), we'll use that
- SIC codes are 4 digits
  - The first two digits represent the industry
  - The third digit represents the business group
  - The fourth digit represents the specialization
- Example: Citigroup is SIC 6021
  - 60: Depository institution
  - 602: Commercial bank
  - 6021: National commercial bank

Merge in SIC code by group

```
df SIC <- read.csv('../../Data/Filings2014.csv') %>%
 select(accession, regsic) %>%
 mutate(accession=paste0(accession, ".txt")) %>%
 rename (document=accession) %>%
 mutate(industry = case when())
    regsic >=0100 & regsic <= 0999 ~ "Agriculture",
   regsic >=1000 & regsic <= 1499 ~ "Mining",
   regsic >=1500 & regsic <= 1799 ~ "Construction",
   regsic >=2000 & regsic <= 3999 ~ "Manufacturing",
   regsic >=4000 & regsic <= 4999 ~ "Utilities",
   regsic >=5000 & regsic <= 5199 ~ "Wholesale Trade",
   regsic >=5200 & regsic <= 5999 ~ "Retail Trade",
   regsic >=6000 & regsic <= 6799 ~ "Finance",
   regsic >=7000 & regsic <= 8999 ~ "Services",
    regsic >=9100 & regsic <= 9999 ~ "Public Admin" )) %>%
 group by (document) %>%
  slice(1) %>%
 ungroup()
corp FOG <- corp FOG %>% left join(df SIC)
```

## Joining, by = "document"

```
corp_FOG %>%
head() %>%
html_df()
```

| document                 | FOG      | regsic | industry        |
|--------------------------|----------|--------|-----------------|
| 0000002178-14-000010.txt | 21.03917 | 5172   | Wholesale Trade |
| 0000003499-14-000005.txt | 20.36549 | 6798   | Finance         |
| 0000003570-14-000031.txt | 22.24386 | 4924   | Utilities       |
| 0000004187-14-000020.txt | 18.75720 | 4950   | Utilities       |
| 0000004457-14-000036.txt | 19.22683 | 7510   | Services        |
| 0000004904-14-000019.txt | 20.51594 | 4911   | Utilities       |

```
ggplot(corp_FOG[!is.na(corp_FOG$industry),], aes(x=factor(industry), y=FOG)) +
   geom_violin(draw_quantiles = c(0.25, 0.5, 0.75)) +
   theme(axis.text.x = element_text(angle = 45, hjust = 1))
```

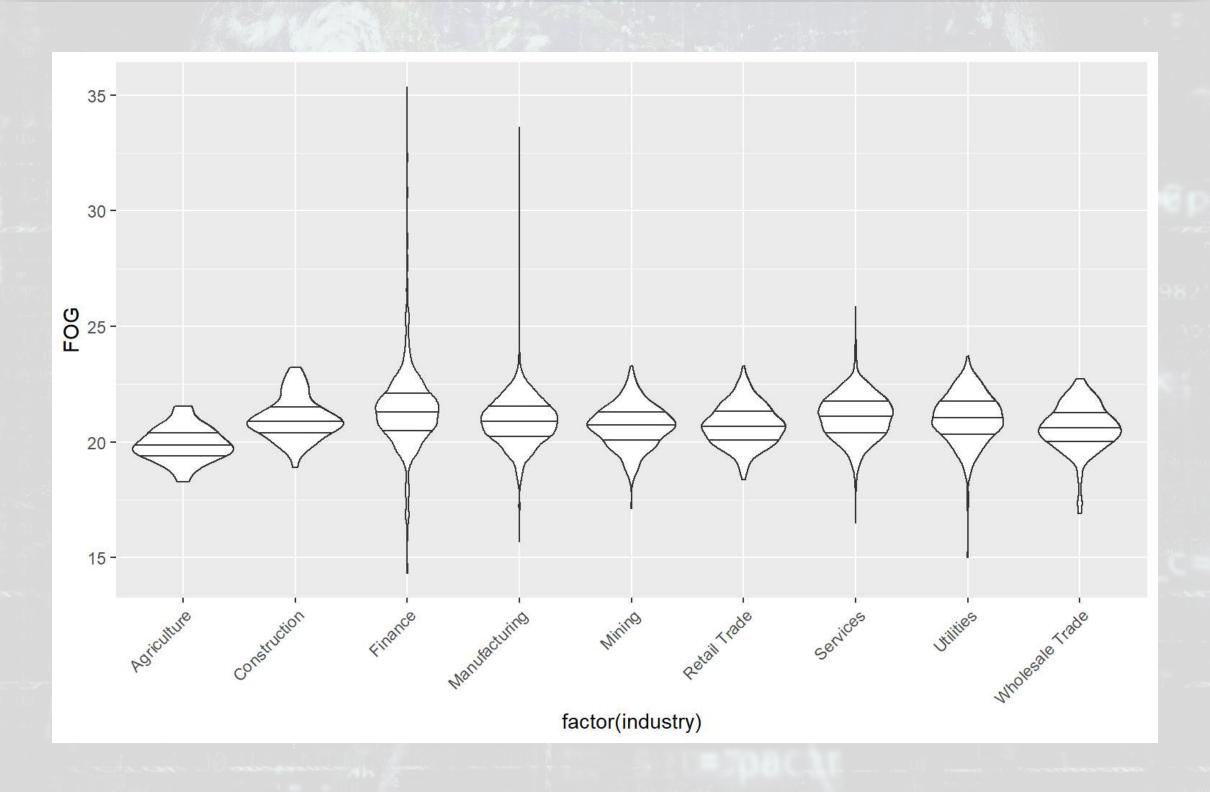

```
ggplot(corp_FOG[!is.na(corp_FOG$industry),], aes(x=FOG)) +
  geom_density() + facet_wrap(~industry)
```

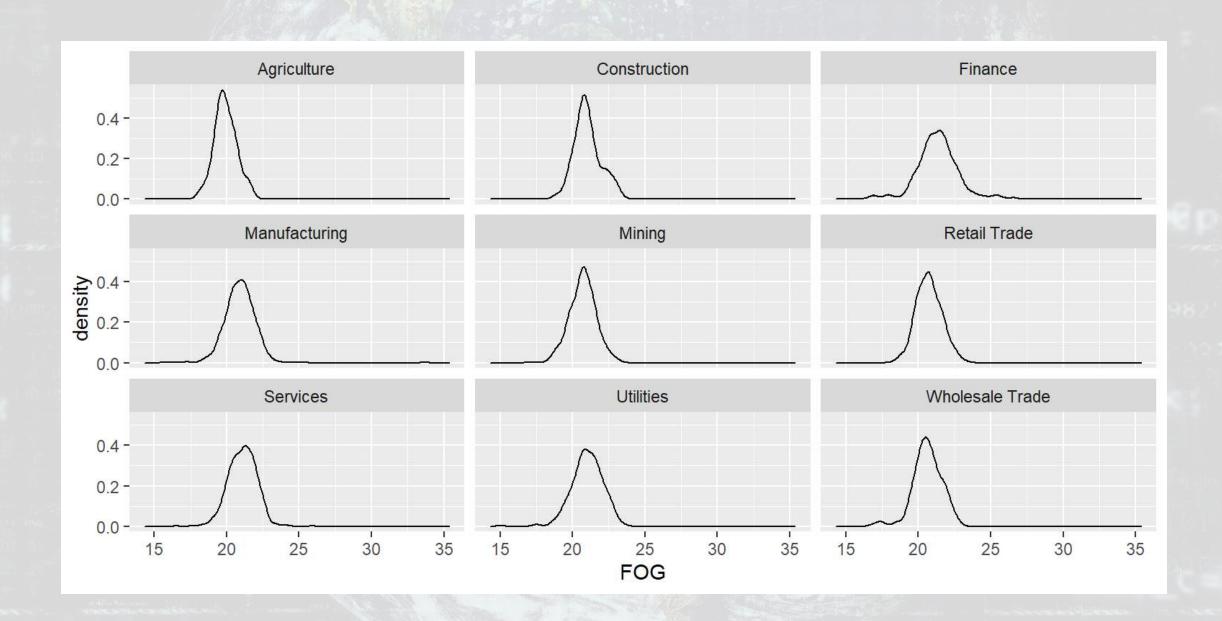

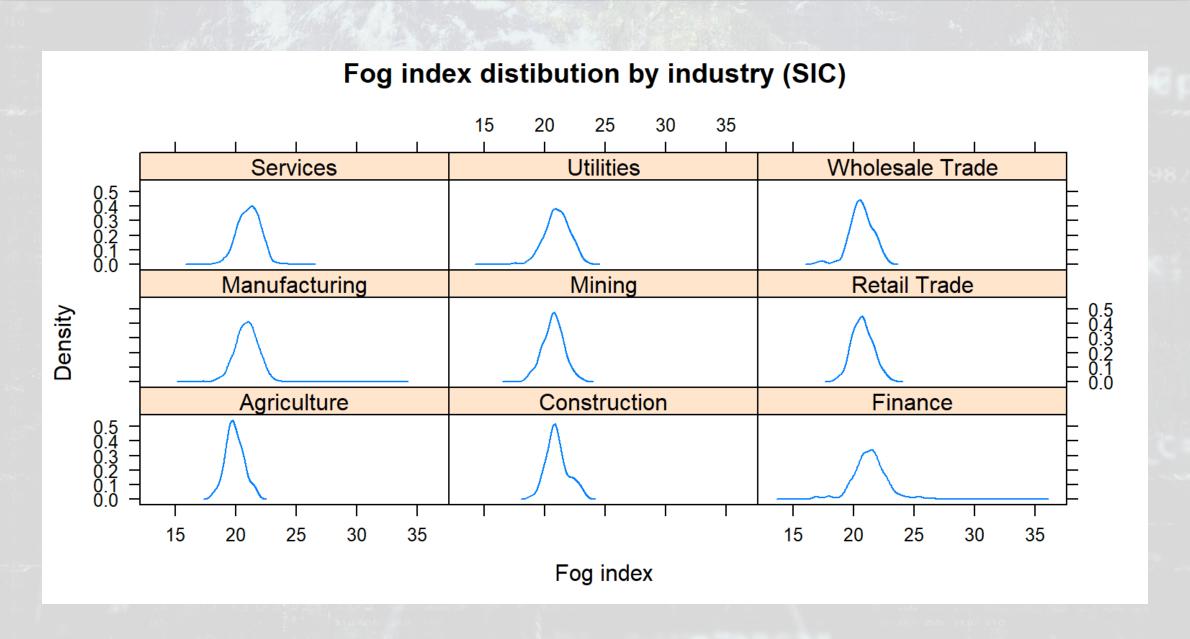

## quanteda bonus: Finding references across text

```
kwic(corp, phrase("global warming")) %>% mutate(text=paste(pre, keyword, post)) %>%
select(docname, text) %>% datatable(options = list(pageLength = 5), rownames=F)
```

| Show entries |                              |               | Search:                                                                             |
|--------------|------------------------------|---------------|-------------------------------------------------------------------------------------|
| _            | docname                      | industry      | text                                                                                |
|              | 0000003499-14-<br>000005.txt | Finance       | . Potentially adverse consequences of global warming could similarly have an impact |
|              | 0000004904-14-<br>000019.txt | Utilities     | nuisance due to impacts of global warming and climate change . The                  |
|              | 0000008947-14-<br>000068.txt | Manufacturing | timing or impact from potential global warming and other natural disasters ,        |
|              | 0000029915-14-<br>000010.txt | Manufacturing | human activities are contributing to global warming . At this point ,               |
|              | 0000029915-14-<br>000010.txt | Manufacturing | probability and opportunity of a global warming trend on UCC specifically .         |

Showing 1 to 5 of 310 entries

### quanteda bonus: Mentions by industry

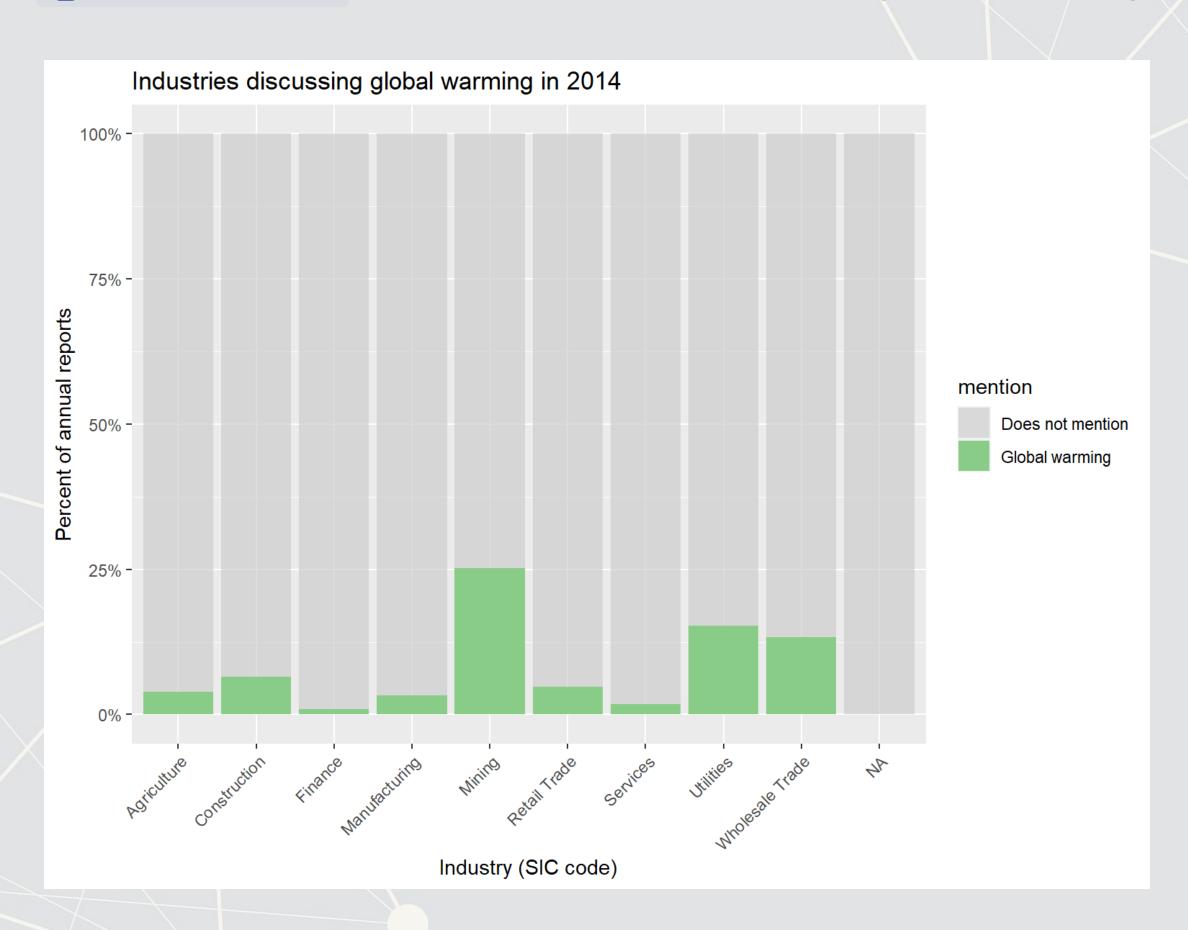

# Going beyond simple text measures

### What's next

- Armed with an understanding of how to process unstructured data, all
  of the sudden the amount of data available to us is expanding rapidly
- To an extent, anything in the world can be viewed as data, which can get overwhelming pretty fast
- We'll require some better and newer tools to deal with this

## Problem: What do firms discuss in annual reports?

- This is a hard question to answer our sample has 104,690,796 words in it!
  - 69.8 hours for the "world's fastest reader", per this source
  - 103.86 days for a standard speed reader (700wpm)
  - 290.8 days for an average reader (250wpm)
- We could read a small sample of them?
- Or... have a computer read all of them!

### Recall the topic variable from session 6

- Topic was a set of 31 variables indicating how much a given topic was discussed
- This measure was created by making a machine read every annual report
  - The computer then used a technique called LDA to process these reports' content into topics

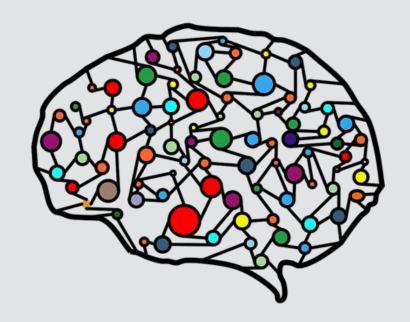

This is our end goal, but we'll work our way up

### Term document matrices (TDM)

- Before we begin, we'll need a matrix of word counts per document
- We'll create something called a sparse matrix for this
- A sparse matrix is a matrix that only lists values that aren't 0

Think about the structure of a matrix where rows are document names and columns are individual words. How much of this matrix will be 0s?

### Making a TDM

- In quanteda, use dfm()
  - Useful options:
    - stem=TRUE, Code similar words as the same
      - Ex.: code, coding, and coder would all become cod
        - Helps with the curse of dimensionality
    - remove=c(...), You can supply a list of stop words to remove
      - You can use remove=stopwords () for a simple list
      - The stopwords () function is provided by the stopwords package, and actually supports over 50 languages, including Chinese, English, Hindi, and Malay
      - We can use SMART like last week:
         remove=stopwords (source='smart')
      - For other languages, use
         remove=stopwords("zh", source="stopwords-iso")

### Making a TDM

```
# adding industry to the corpus
docs <- docnames(corp)</pre>
docs <- data.frame(document=docs)</pre>
docs <- docs %>% left_join(df_SIC)
docvars(corp, field="industry") <- docs$industry</pre>
# Simplest way
tdm <- dfm(corp)</pre>
# With stopwords
tdm <- dfm (corp,
           remove=stopwords(source='smart'))
# With stopwords and stemming -> Used in next slides
# 2.6B elements in the matrix
tdm <- dfm (corp,
           stem=TRUE,
           remove=stopwords(source='smart'),
           remove punct=TRUE,
           remove numbers=TRUE) %>%
  dfm trim(min termfreq=10, termfreq type = "count")
```

### What words matter by industry?

```
topfeatures(tdm, n=5, groups="industry")
```

```
## $`Wholesale Trade`
## compani oper million financi product
##
    30371
            20340
                  18085
                         17552
                                   17300
##
## $Finance
## compani loan financi decemb million
  438185 392164 299978 286791 274376
##
## $Utilities
     oper million compani financi
                                  includ
  112038 107322 101971
                           79010
                                   76604
##
## $Services
## compani oper million financi servic
  222276 145506 138397 131881
                                 120817
##
## $Manufacturing
## compani product million oper financi
  434805 368900 275829 240181 231687
##
## $Mining
```

### This isn't very informative

### TF-IDF

- Words counts are not very informative
- Knowing the words that show up frequently in one group but not in the others would be much more useful
- This is called TF-IDF
  - Term Frequency-Inverse Document Frequency
- Think of it roughly as:

How many times a word is in the document
How many documents the word is in

- We can easily calculate TF-IDF using dfm\_tfidf() from quanteda
  - The options we'll specify are used to match a more standard output
  - quanteda's default options are a bit odd

### The actual TF-IDF equation we'll use

$$rac{f_{w,d}}{f_d} \cdot - \log_2\left(rac{n_t}{N}
ight)$$

- w represents 1 word
- d represents 1 document
- $f_{w,d}$  is the number of times w appears in d
- $f_d$  is the number of times any word appears in d
- $n_w$  is the number of documents with w at least once
- lacksquare N is the number of documents

### What words matter by industry?

```
tfidf_mat <- dfm_tfidf(tdm, base=2, scheme_tf="prop")
topfeatures(tfidf_mat, n=5, groups="industry")</pre>
```

```
## $`Wholesale Trade`
## graybar grainger oil million
## 0.3140485 0.2899255 0.2187512 0.2184815 0.2122642
##
## $Finance
## ab mortgag depositor loan
                                       reit
## 9.863862 7.414096 6.192815 5.109854 5.046502
##
## $Utilities
           fcc pipelin energi aircraft
       gas
## 2.005220 1.484092 1.227766 1.164767 1.020255
##
## $Services
      game client casino million softwar
## 2.394468 1.760647 1.635549 1.496073 1.404740
##
## $Manufacturing
  clinic fda trial drug patient
## 7.057913 5.487707 3.949705 3.935010 3.799611
##
## $Mining
```

### These are more meaningful

### What words matter for banks?

topfeatures(tfidf\_mat, n=20, groups="industry")\$Finance

| ## | ab       | mortgag  | depositor | loan     | reit      | trust       |
|----|----------|----------|-----------|----------|-----------|-------------|
| ## | 9.863862 | 7.414096 | 6.192815  | 5.109854 | 5.046502  | 4.394811    |
| ## | reinsur  | truste   | estat     | tenant   | instruct  | partnership |
| ## | 3.809024 | 3.607591 | 3.188824  | 3.100092 | 2.970419  | 2.697215    |
| ## | real     | million  | pool      | fdic     | residenti | bancorp     |
| ## | 2.506670 | 2.482285 | 2.287610  | 2.238533 | 2.149133  | 2.074819    |
| ## | obligor  | rmbs     |           |          |           |             |
| ## | 2.055811 | 2.055453 |           |          |           |             |

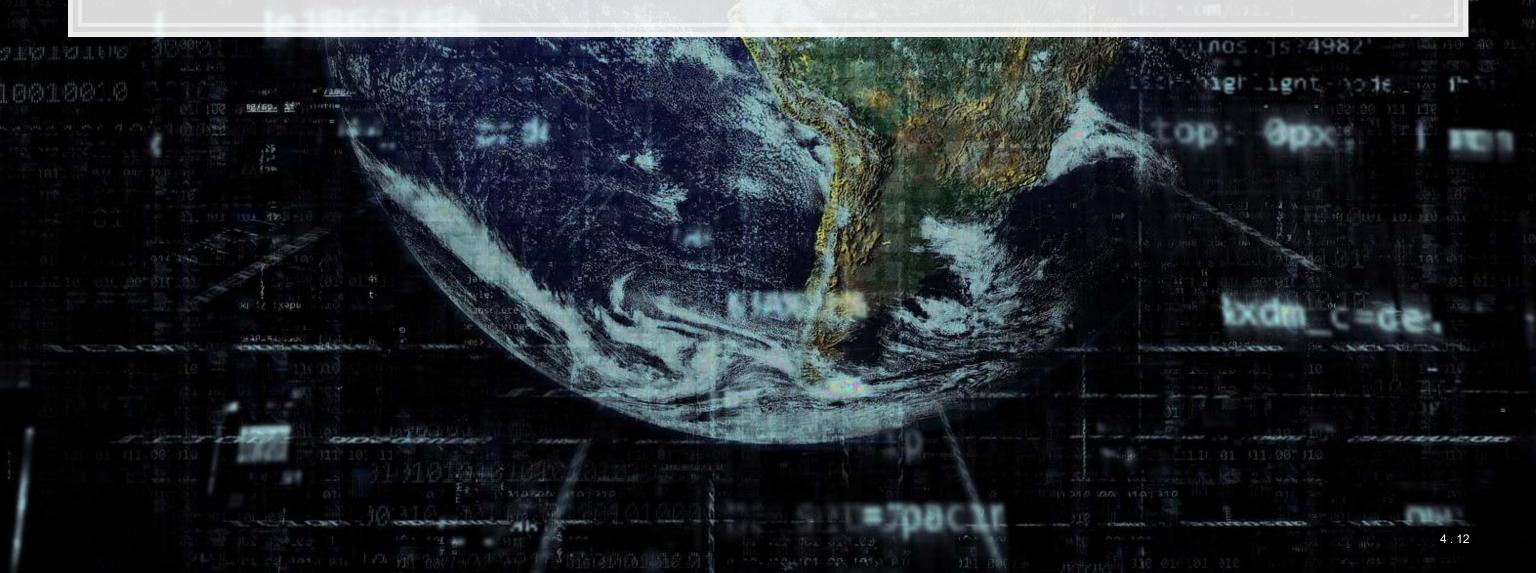

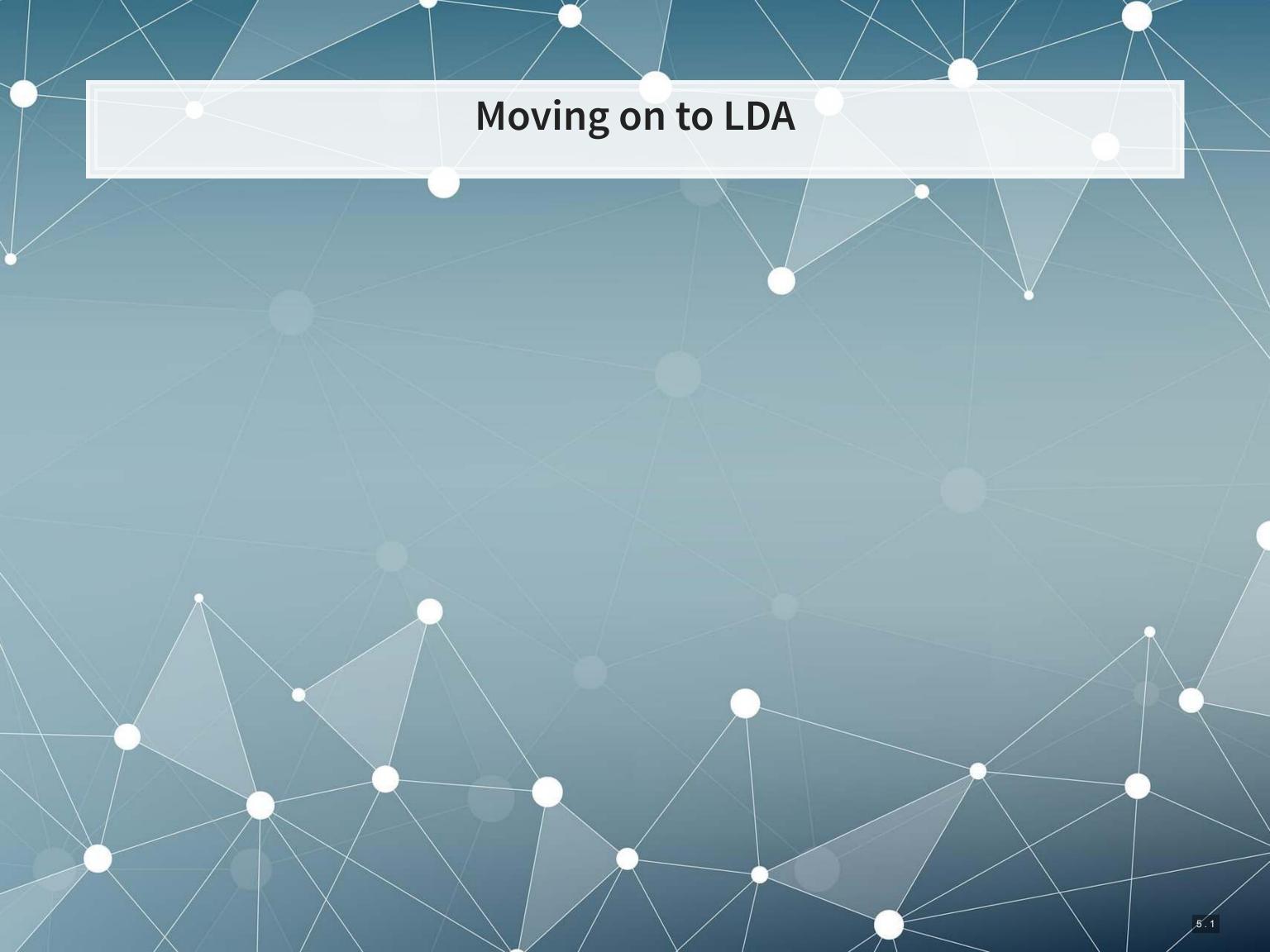

### What is LDA?

- Latent Dirichlet Allocation
- One of the most popular methods under the field of topic modeling
- LDA is a Bayesian method of assessing the content of a document
- LDA assumes there are a set of topics in each document, and that this set follows a *Dirichlet* prior for each document
  - Words within topics also have a Dirichlet prior

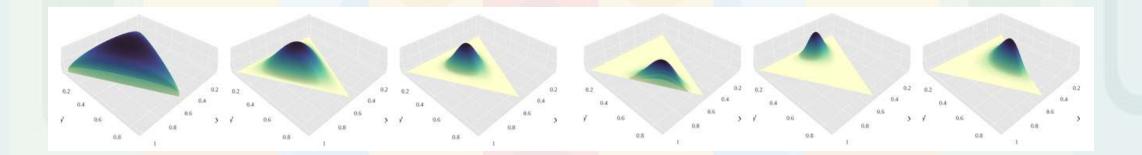

More details from the creator

### An example of LDA

### **Topics**

gene

dna

11.1

0.04 0.02 0.01 genetic

life 0.02 0.01 evolve 0.01 organism . . .

0.04 brain 0.02 neuron 0.01 nerve

0.02 data 0.02 number 0.01 computer 3.11

### **Documents**

Topic proportions and assignments

### Seeking Life's Bare (Genetic) Necessities

COLD SPRING HARBOR, NEW YORK-How many genes does an organism need to survive! Last week at the genome meeting here, two genome researchers with radically different approaches presented complementary views of the basic genes needed for life. One research team, using computer analyses to compare known genomes, concluded that today's organisms can be sustained with just 250 genes, and that the earliest life forms required a mere 128 genes. The

other researcher mapped genes in a simple parasite and estimated that for this organism, 800 genes are plenty to do the job-but that anything short of 100 wouldn't be enough.

Although the numbers don't match precisely, those predictions

\* Genome Mapping and Sequencing, Cold Spring Harbor, New York,

May 8 to 12.

"are not all that far apart," especially in comparison to the 75,000 genes in the human genome, notes Siv Andersson of the University in Sweden, who arrived at 800 number. But coming up with a consus answer may be more than just a numbers came, particularly as more and more genomes are completely mapped and sequenced. "It may be a way of organizing any newly sequenced genome" explains Arcady Mushegian, a computational mo-

lecular biologist at the National Center for Biotechnology Information (NCBI) in Bethesda, Maryland. Comparing ar

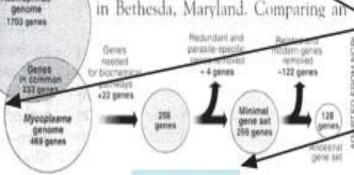

Stripping down. Computer analysis yields an estimate of the minimum modern and ancient genomes.

SCIENCE • VOL. 272 • 24 MAY 1996

### How does it work?

- 1. Reads all the documents
  - Calculates counts of each word within the document, tied to a specific ID used across all documents
- 2. Uses variation in words within and across documents to infer topics
  - By using a Gibbs sampler to simulate the underlying distributions
    - An MCMC method
- It's quite complicated in the background, but it boils down to a system where generating a document follows a couple rules:
  - 1. Topics in a document follow a multinomial/categorical distribution
  - 2. Words in a topic follow a multinomial/categorical distribution

### Implementations in R

- There are at least four good implementations of LDA in R
  - 1. stm: A bit of a tweak on the usual LDA model that plays nicely with quanteda and also has an associated stmBrowser package for visualization (on Github)
  - 2. lda: A somewhat rigid package with difficult setup syntax, but it plays nicely with the great LDAvis package for visualizing models. Supported by quanteda.
  - 3. topicmodels: An extensible topic modeling framework that plays nicely with quanteda
  - 4. mallet: An R package to interface with the venerable MALLET Java package, capable of more advanced topic modeling

### Implementing a topic model in STM

```
# quanteda's conversion for the stm package
out <- convert(tdm, to = 'stm')
# quanteda's conversion for the lda package
# out <- convert(tdm, to = 'lda')
# quanteda's conversion for the topicmodels package
# out <- convert(tdm, to = 'topicmodels')</pre>
```

- Creates a list of 3 items:
  - out\$documents: Index number for each word with count/document
  - out\$vocab: Words and their index numbers

## [1] "earlier" "earliest" "earn"

 out\$meta a data frame of information from the corpus (industry)

```
out$documents[[1]][,386:390]

## [,1] [,2] [,3] [,4] [,5]
## [1,] 14590 14593 14598 14614 14625
## [2,] 1 1 38 3 1

out$vocab[c(out$documents[[1]][,386:390][1,])]
```

"earthen" "eas"

### Running the model

- We will use the stm () function from the stm package
  - It has a lot of options that you can explore to tweak the model
  - The most important is K, the number of topics we want. I'll use 10 for simplicity, but often we need more to neatly categorize the text
    - K=100 is a popular choice when we are using the output as an input to another model
    - The model we used in session 6 had K=31, as that captures the most restatements in sample

```
library(stm)
topics <- stm(out$documents, out$vocab, K=10)</pre>
```

What this looks like while running

### LDA model

### labelTopics (topics)

```
## Topic 1 Top Words:
##
         Highest Prob: properti, oper, million, decemb, compani, interest, leas
##
         FREX: ffo, efih, efh, tenant, hotel, casino, guc
         Lift: aliansc, baluma, change-of-ownership, crj700s, directly-reimburs, e
##
##
         Score: reit, hotel, game, ffo, tenant, casino, efih
## Topic 2 Top Words:
##
         Highest Prob: compani, stock, share, common, financi, director, offic
##
         FREX: prc, asher, shaanxi, wfoe, eit, hubei, yew
##
         Lift: aagc, abramowitz, accello, akash, alix, alkam, almati
##
         Score: prc, compani, penni, stock, share, rmb, director
## Topic 3 Top Words:
##
         Highest Prob: product, develop, compani, clinic, market, includ, approv
         FREX: dose, preclin, nda, vaccin, oncolog, anda, fdas
##
##
         Lift: 1064nm, 12-001hr, 25-gaug, 2ml, 3shape, 503b, 600mg
##
         Score: clinic, fda, preclin, dose, patent, nda, product
## Topic 4 Top Words:
##
         Highest Prob: invest, fund, manag, market, asset, trade, interest
##
         FREX: uscf, nfa, unl, uga, mlai, bno, dno
##
         Lift: a-1t, aion, apx-endex, bessey, bolduc, broyhil, buran
##
         Score: uscf, fhlbank, rmbs, uga, invest, mlai, ung
## Topic 5 Top Words:
```

- Highest prob is a straightforward measure to interpret
  - The words with the highest probability of being chosen in the topic

# Applying our topic model to our data

```
out$meta$industry <- factor(out$meta$industry)</pre>
doc topics = data.frame(document=names(out$documents),
                        industry=out$meta$industry,
                        topic=1,
                        weight=topics$theta[,1])
for (i in 2:10) {
  temp = data.frame(document=names(out$documents),
                    industry=out$meta$industry,
                    topic=i,
                    weight=topics$theta[,i])
  doc topics = rbind(doc topics, temp)
# Proportional topics (%)
doc topics <- doc topics %>%
  group by(document) %>%
  mutate(topic prop = weight / sum(weight)) %>%
  ungroup()
# Manually label topics
topic labels = data.frame(topic = 1:10,
                          topic name = c('Real Estate', 'Management', 'Product',
                                          'Investment', 'Services', 'Financing',
                                          'Service2', 'Insurance', 'Industrial',
                                          'Utility'))
doc topics <- doc topics %>% left_join(topic labels)
```

### Topic content of the Citi 10-K

```
doc topics %>% filter(document == '0001104659-14-015152.txt')
```

```
A tibble: 10 x 6
##
                              industry topic
                                              weight topic prop topic name
     document
##
                                                <dbl>
                                                           <dbl> <chr>
                              <fct>
                                       <dbl>
     <chr>
   1 0001104659-14-015152.txt Finance
                                          1 0.000316
                                                       0.000316
                                                                Real Estate
                                          2 0.0000594 0.0000594 Management
   2 0001104659-14-015152.txt Finance
   3 0001104659-14-015152.txt Finance
                                          3 0.0000153
                                                       0.0000153 Product
## 4 0001104659-14-015152.txt Finance
                                                       0.168
                                          4 0.168
                                                                 Investment
##
                                           5 0.0172
  5 0001104659-14-015152.txt Finance
                                                       0.0172
                                                                 Services
                                                       0.433
##
   6 0001104659-14-015152.txt Finance
                                           6 0.433
                                                                 Financing
                                                       0.00332
   7 0001104659-14-015152.txt Finance
                                          7 0.00332
                                                                 Service2
   8 0001104659-14-015152.txt Finance
                                                       0.303
                                          8 0.303
                                                                 Insurance
   9 0001104659-14-015152.txt Finance
                                           9 0.0755
                                                       0.0755
                                                                 Industrial
                                         10 0.0000558 0.0000558 Utility
## 10 0001104659-14-015152.txt Finance
```

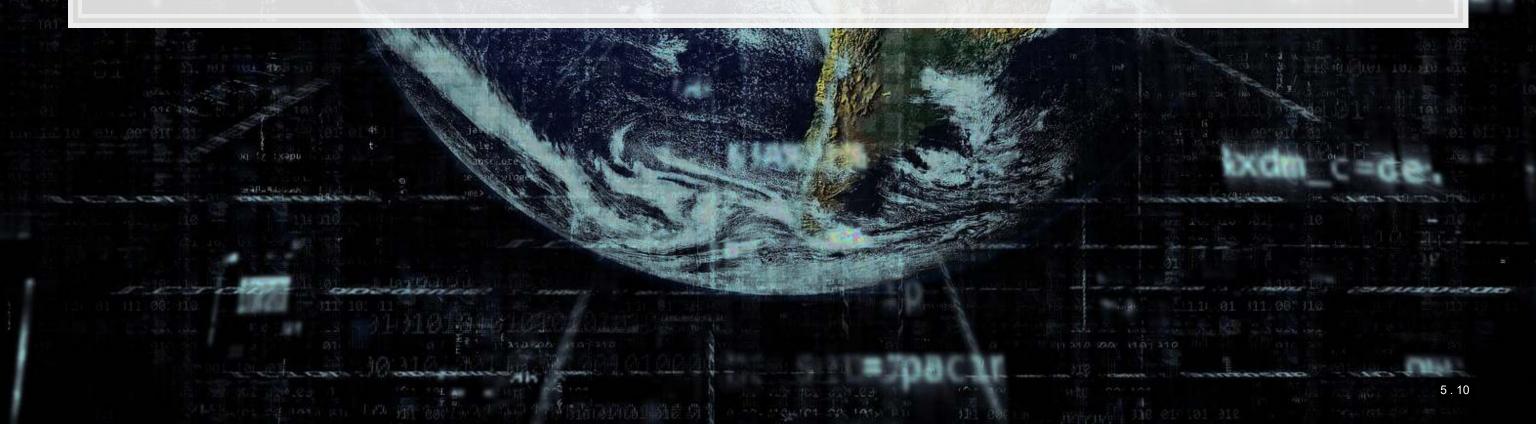

### Topic content of the Citi 10-K versus JPMorgan

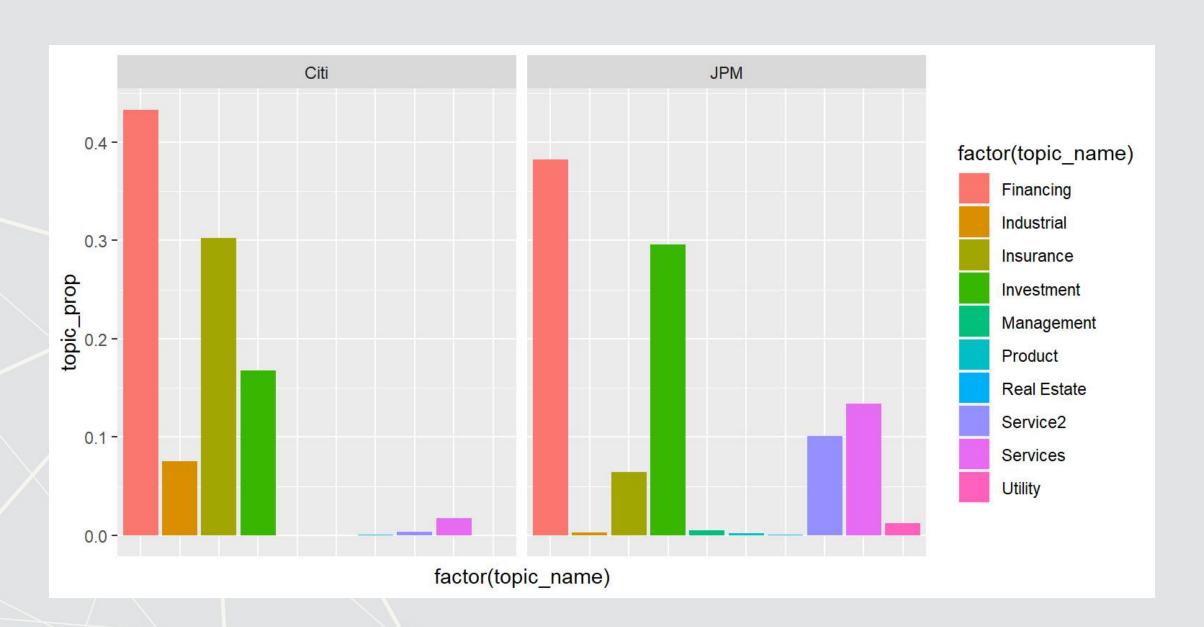

### Topic content by industry

```
doc_topics %>%
  group_by(industry, topic) %>%
  mutate(topic_prop = mean(topic_prop)) %>%
  slice(1) %>%
  ungroup() %>%
  ggplot(aes(x=factor(topic_name), y=topic_prop, fill=factor(topic_name))) +
  geom_col() + facet_wrap(~industry) +
  theme(axis.text.x=element_blank(),axis.ticks.x = element_blank())
```

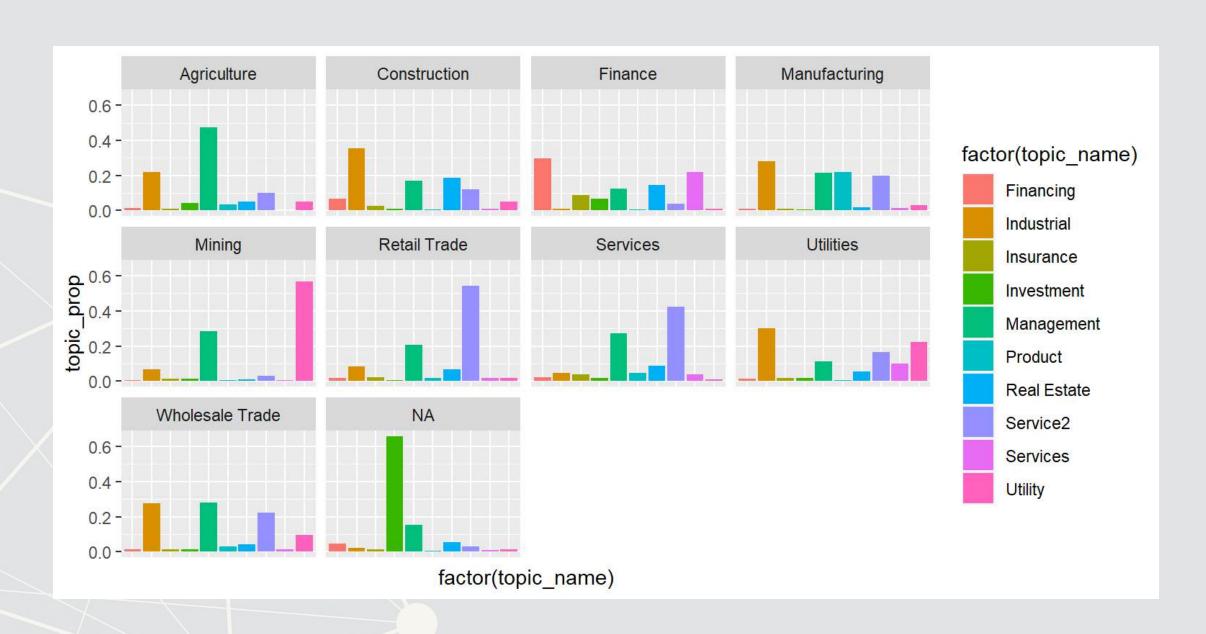

### A nice visualization of our STM model

- Using LDAvis via package: STM's toLDAvis() function
  - Need LDAvis and servr installed to run

```
# Code to generate LDAvis
toLDAvis(topics, out$documents, R=10)
```

### Click to view

- Using stmBrowser's stmBrowser() function
  - Install from github

### Click to view

### What we have accomplished?

- We have created a measure of the content of annual reports
  - This gives us some insight as to what is discussed in any annual report from 2014 by looking at only 10 numbers as opposed to having to read the whole document
    - We can apply it to other years as well, though it will be a bit less accurate if new content is discussed in those years
  - We can use this measure in a variety of ways
    - Some forecasting related, such as building in firm disclosure into prediction models
    - Some forensics related, such as our model in Session 6

### Consider

How might we leverage LDA (or other topic modeling methods) to improve and simplify analytics?

- What other contexts or data could we use LDA on?
- What other problems can we solve with LDA?

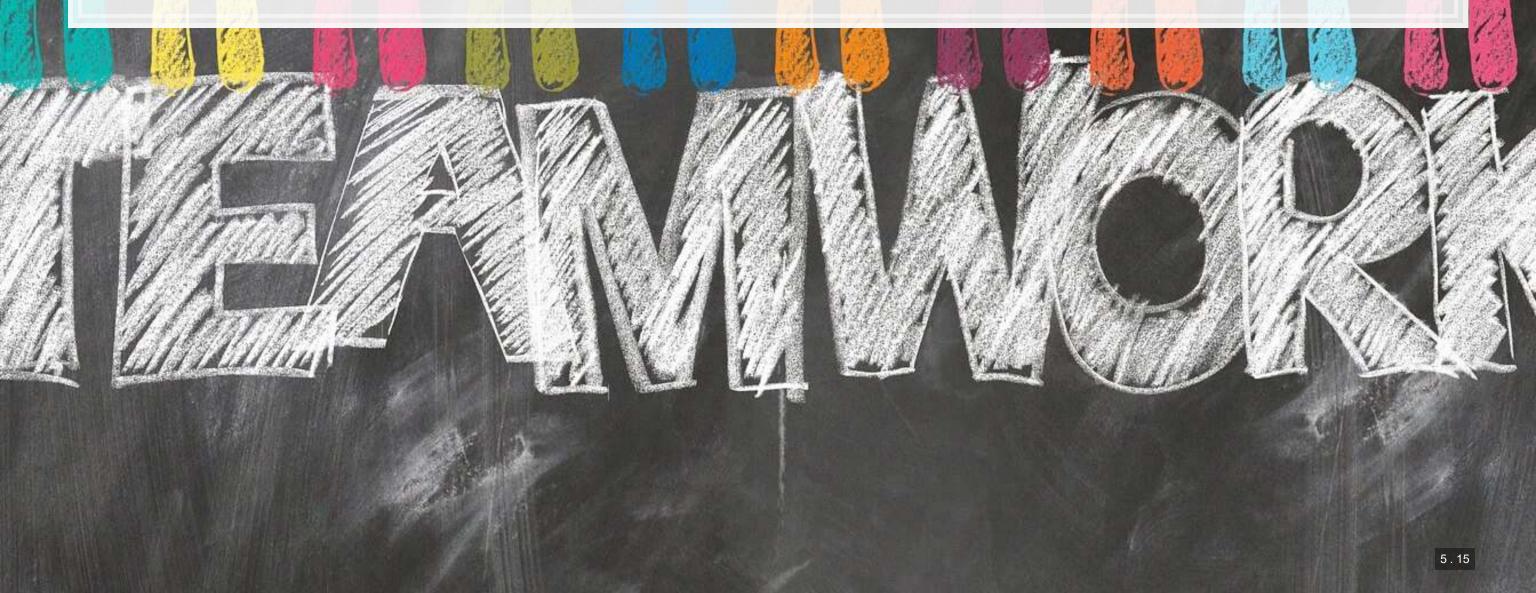

# Clustering without known groups

# Problem: Classifying companies based on disclosure

- While industry code is one classification of firms, it has a number of drawbacks:
  - 1. The classification system is old and perhaps misses new industries
  - 2. It relies on self-reporting
  - 3. Firms' classifications rarely change, even when firms themselves change

We'll build a different classification system, based on what they discuss in their annual reports

### Clustering

- One important aspect of detecting anomalies is determining groups in the data
  - We call this clustering
- If we find that a few elements of our data don't match the usual groups in the data, we can consider this to be an anomaly
  - Similar to the concept of outliers, but taking into account multiple variables simultaneously
  - The grey dot is at the mean of both the x and y dimensions
    - it isn't an outlier
  - But there are 4 clear clusters... and it doesn't belong to any!

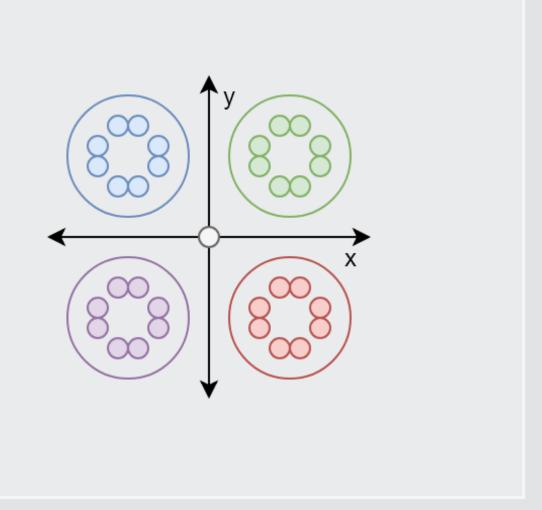

### One clustering approach: k-means

$$\min_{C_k} \sum_{k=1}^K \sum_{x_i \in C_k} \left(x_i - \mu_k
ight)^2$$

- Minimizes the sum of squared distance between points within groups
- Technically this is a machine learning algorithm, despite its simplicity
- You need to specify the number of groups you want
  - Pros:
    - Very fast to run
    - Simple interpretation

- Cons
  - Simple algorithm
  - Need to specify k, the number of clusters

### **Prepping data**

- We will need data to be in a matrix format, with...
  - 1 row for each observation
  - 1 column for each variable we want to cluster by
- Since our data is currently in a long format, we'll recast this with

### tidyr

```
library(tidyr)
wide_topics <- spread(doc_topics[,c(1,2,5,6)], topic_name, topic_prop)
mat <- wide_topics[,3:12]

mat[,1:6] %>% head() %>% html_df()
```

| Financing | Industrial | Insurance | Investment | Management | Product   |
|-----------|------------|-----------|------------|------------|-----------|
| 0.0105862 | 0.1578543  | 0.1088631 | 0.0004632  | 0.1161191  | 0.0002101 |
| 0.0467173 | 0.0059438  | 0.0235389 | 0.0005284  | 0.0801189  | 0.0001432 |
| 0.0069105 | 0.0351987  | 0.0003661 | 0.0201215  | 0.0023672  | 0.0000186 |
| 0.0870371 | 0.8271759  | 0.0003259 | 0.0003334  | 0.0206444  | 0.0000485 |
| 0.0036086 | 0.2680866  | 0.2677154 | 0.0008808  | 0.0026448  | 0.0000949 |
| 0.0000976 | 0.5299432  | 0.0001593 | 0.0007533  | 0.0009532  | 0.0000318 |

### Calculating k-means

```
set.seed(6845868)
clusters <- kmeans(mat, 9)
clusters$cluster %>% head()
```

## [1] 7 3 2 9 4 7

- The algorithm tells us group numbers for each observation
- The numbers themselves are arbitrary
  - The clustering (observations sharing a group number) is what matters

# Visualizing the clusters

```
cbind(as.data.frame(clusters$center), data.frame(kmean=1:9)) %>%
  gather("Topics", "weights", -kmean) %>%
  ggplot(aes(x=factor(Topics), y=weights, fill=factor(Topics))) +
  geom_col() +
  facet_wrap(~kmean) +
  theme(axis.text.x=element_blank(),axis.ticks.x = element_blank())
```

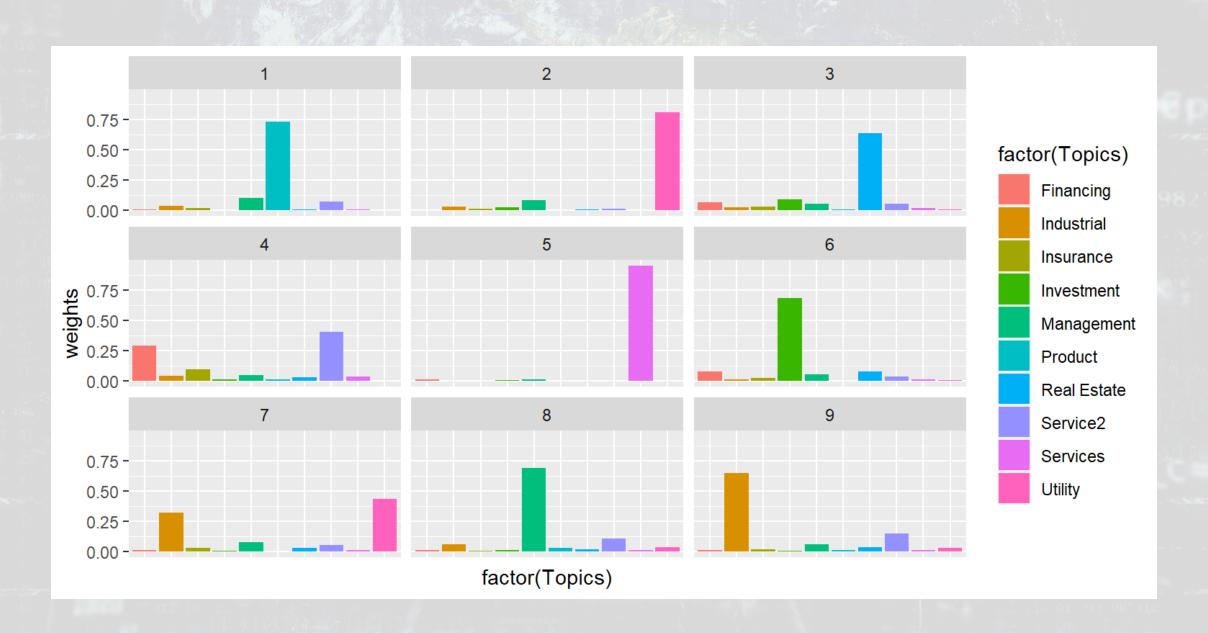

# Visualizing k-means with PCA

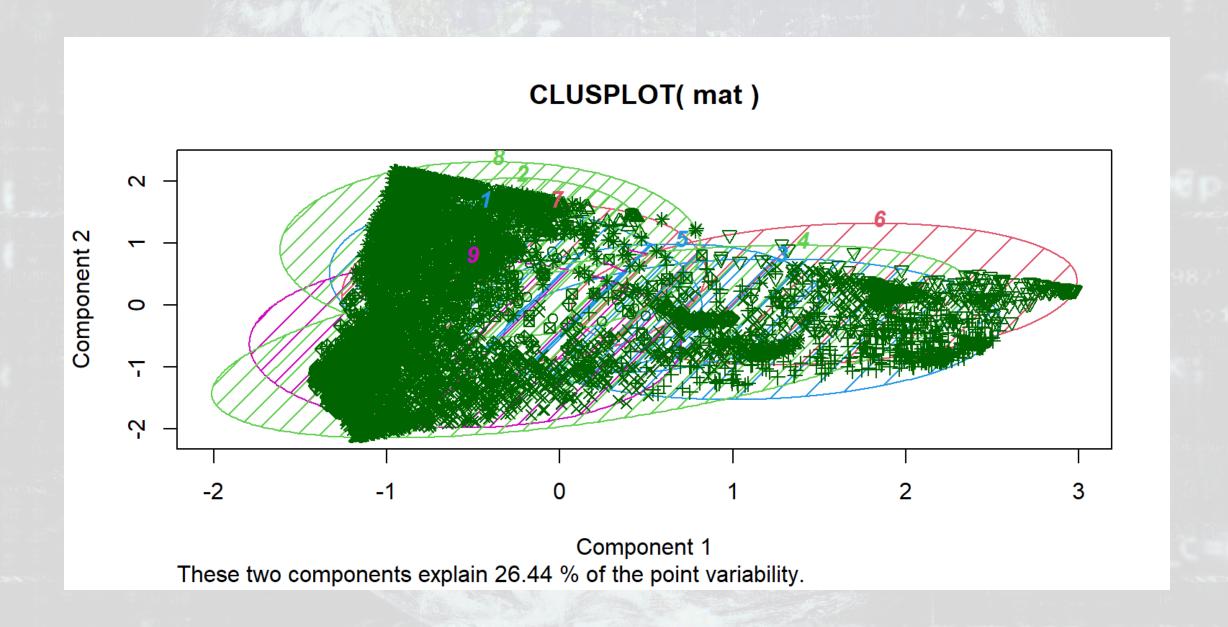

### Improving our visualization

- The PCA based map is really unreadable
  - This is usually the case, unless you have only a few dimensions to the data
- There is a relatively new method (2008), t-SNE, that is significantly better
  - t-distributed Stochastic Neighbor Embedding
  - A machine learning algorithm designed to explain machine learning algorithms
    - It maintains neighbor relationships while reducing dimensions
  - It takes a much longer time to run than PCA, however
  - Implemented efficiently in R in the Rtsne package

# Visualizing with t-SNE: Running t-SNE

```
library (Rtsne)
dups <- which (duplicated (mat))
wide_nodup <- wide_topics[-dups,]
wide_nodup$kmean <- clusters$cluster[-dups]

#slow O(n log(n)). Original model was O(n^2) though
tsne_data <- Rtsne(mat[-dups,])

wide_nodup <- wide_nodup %>%
    mutate(tsne1 = tsne_data$Y[, 1], tsne2 = tsne_data$Y[, 2])
```

# Visualizing with t-SNE: Industries

```
ggplot(wide_nodup, aes(x = tsne1, y = tsne2, colour = industry)) +
    geom_point(alpha = 0.3) + theme_bw()
```

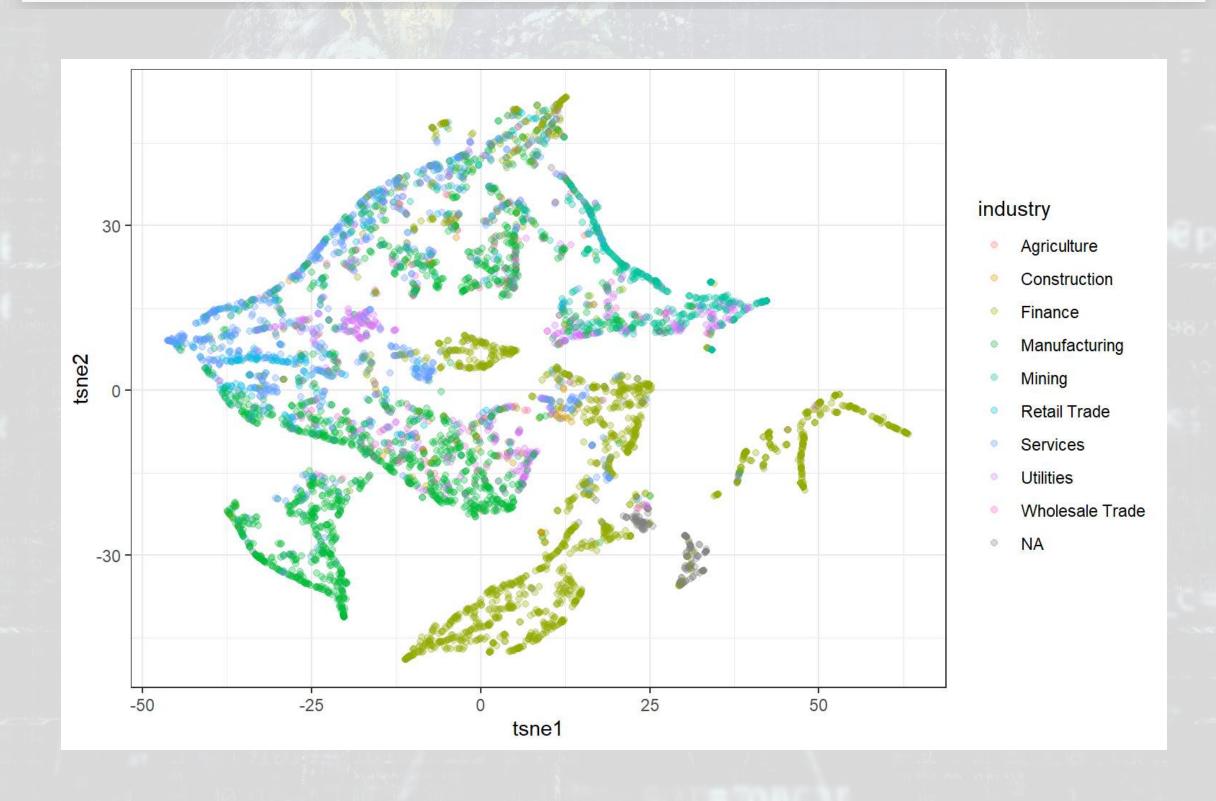

# Visualizing with t-SNE: k-means

```
ggplot(wide_nodup, aes(x = tsne1, y = tsne2, colour = factor(kmean))) +
    geom_point(alpha = 0.3) + theme_bw()
```

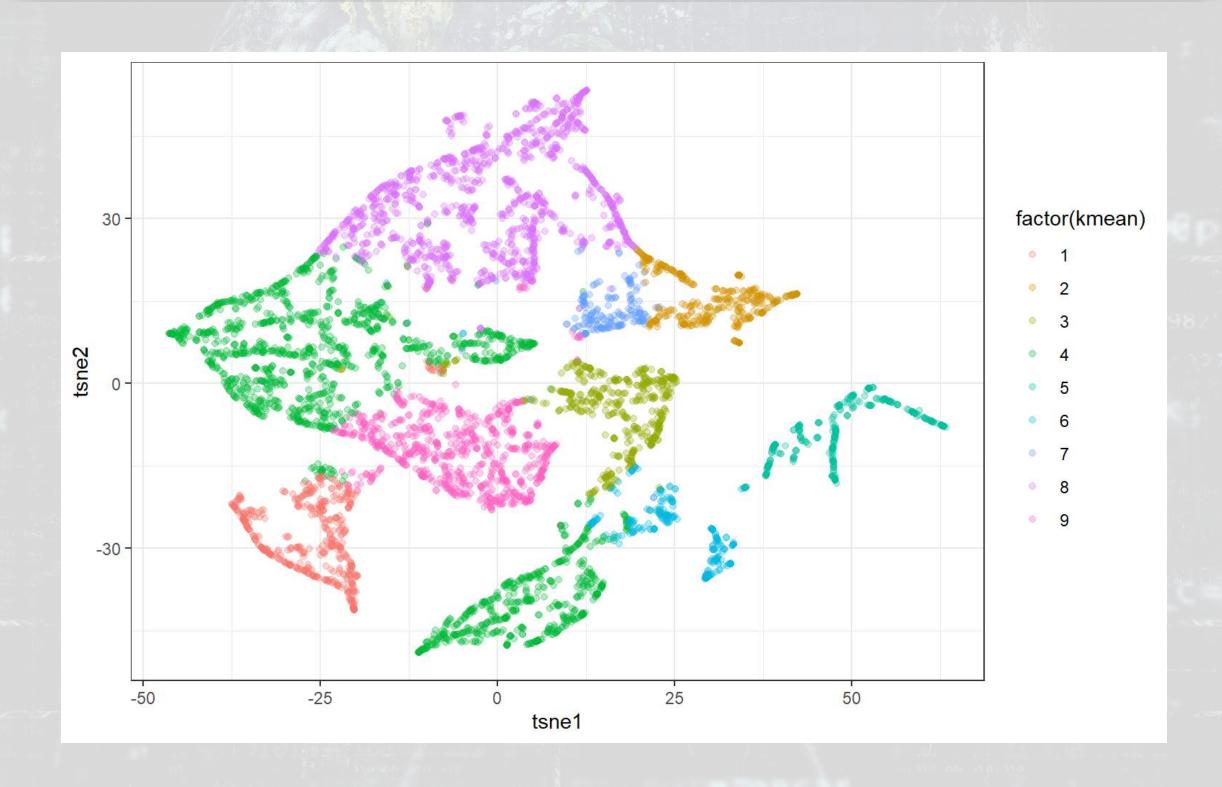

### Why are these graphs different?

- Possibly due to...
  - Data: 10-K disclosure content doesn't fully capture industry inclusion
  - LDA: The measure is noisy it needs more data
  - SIC code: The measure doesn't cleanly capture industry inclusion
    - Some firms are essentially misclassified
- Recall, SIC covers Agriculture, Forestry and Fishing; Mining;
   Construction; Manufacturing; Transportation, Communications,
   Electric, Gas, and Sanitary Services; Wholesale Trade; Retail Trade;
   Finance, Insurance, and Real Estate; Services; Public Administration

### How related are clusters and industries?

ggplot(wide\_nodup, aes(x=kmean)) + geom\_bar() + facet\_wrap(~factor(industry))

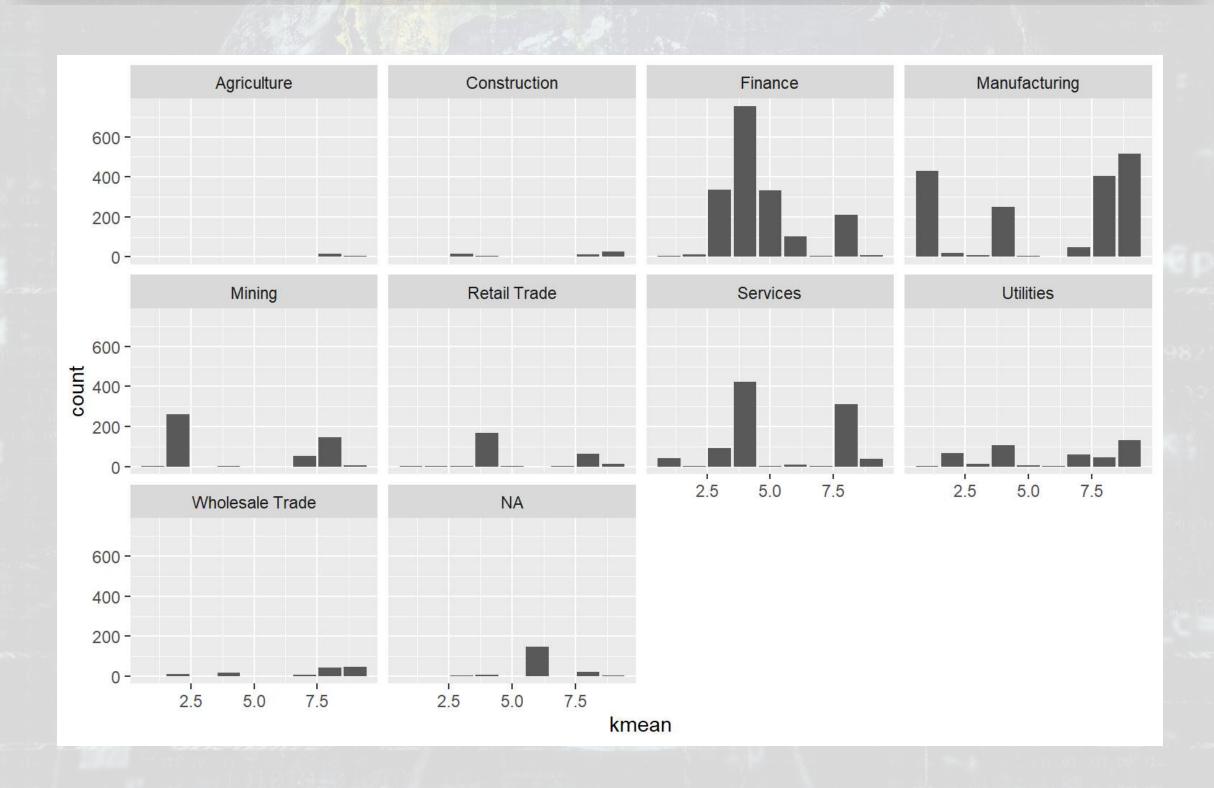

# How related are clusters and industries?

ggplot(wide\_nodup, aes(x=tsne1, y=tsne2, color=factor(kmean))) + geom\_point() +
facet\_wrap(~factor(industry))

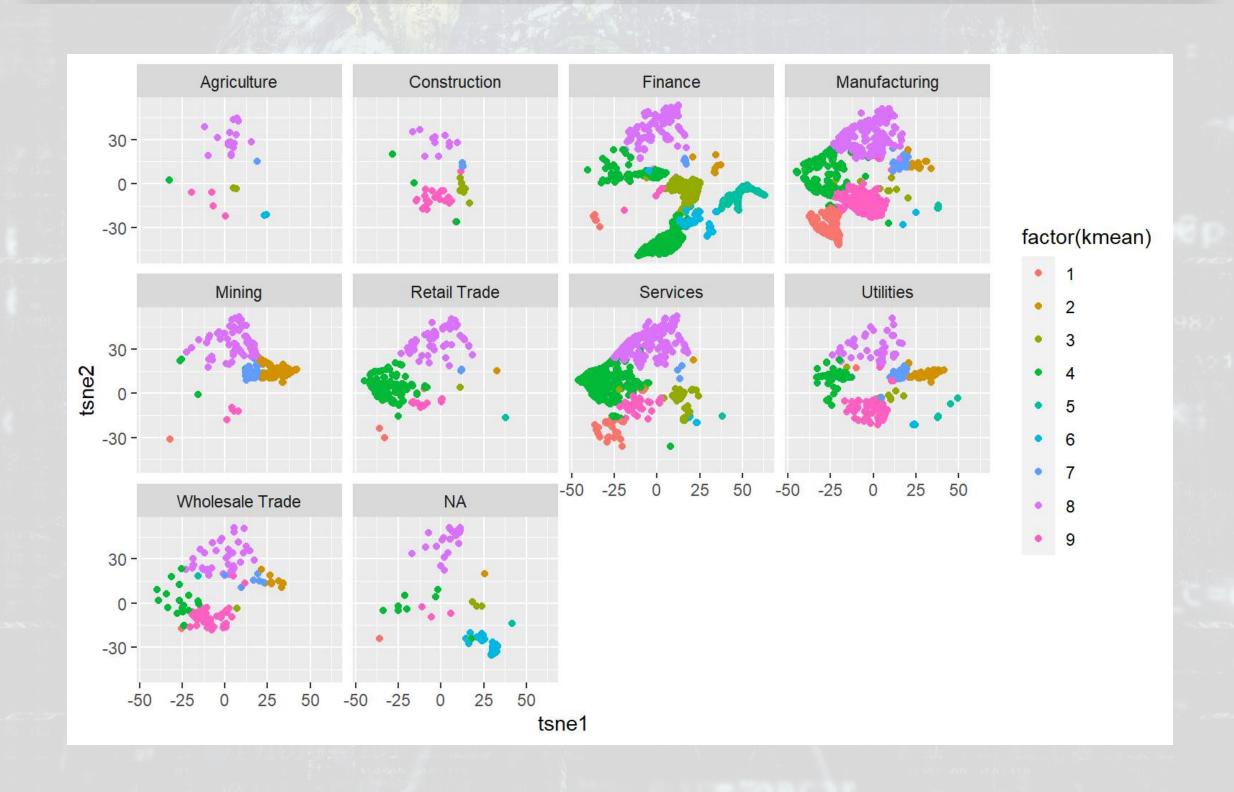

### How related are clusters and industries?

```
ggplot(wide_nodup, aes(x=tsne1, y=tsne2, color=factor(industry))) + geom_point() +
   facet_wrap(~factor(kmean))
```

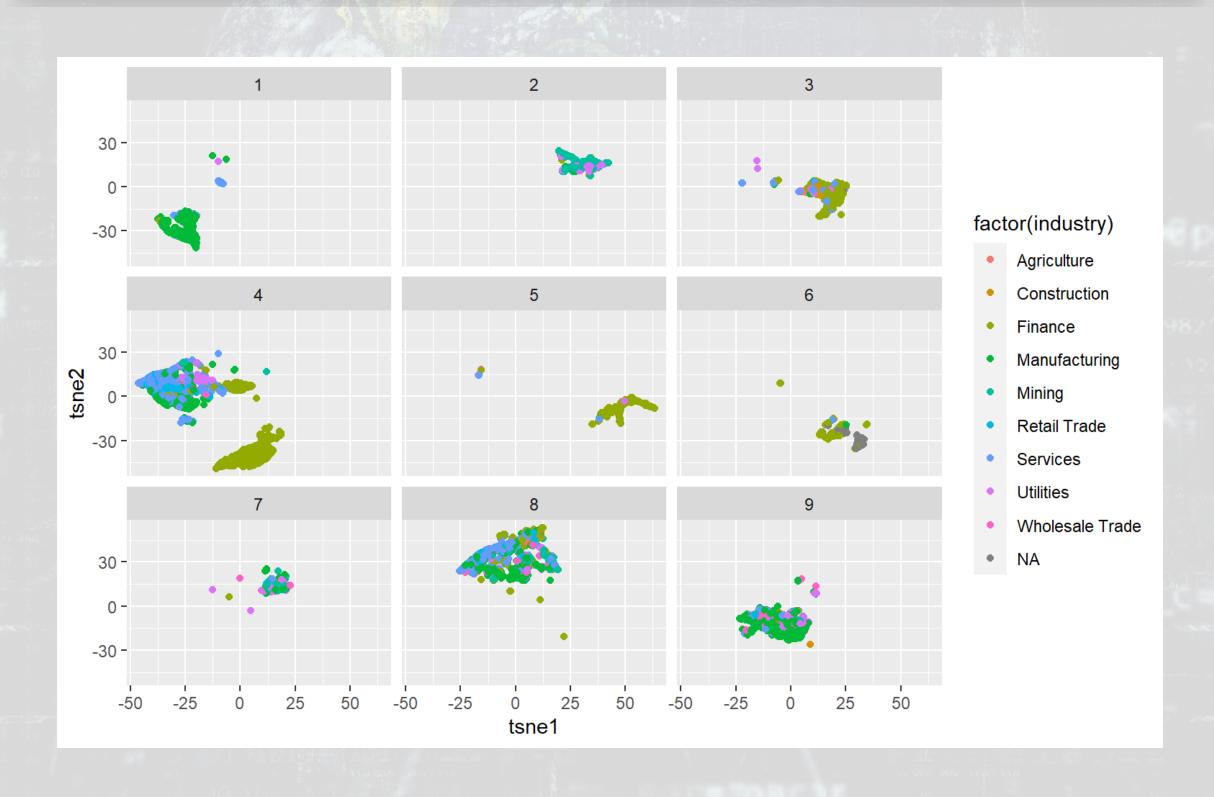

### Great examples of t-SNE usage

- Visualizing handwritten numbers
- Visualizing Wikipedia articles
  - The full blog post, which is a great read about visualizing highdimensional data

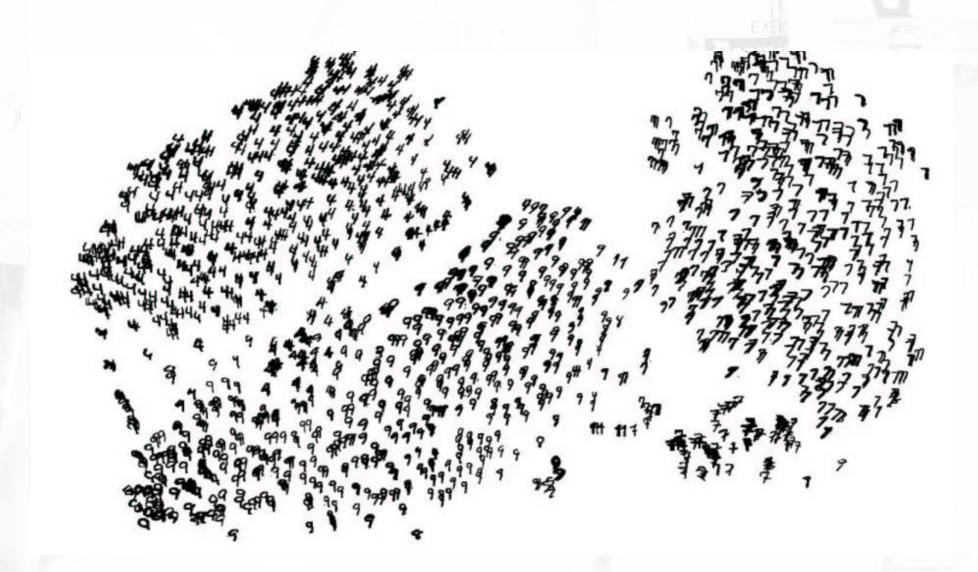

### Looking for anomalies

- k-means minimizes the distance from a central point
- We can look for the firms that are farthest from said point!

```
#wide_topics$dist <- sqrt(rowSums(mat - fitted(clusters))^2)
wide_topics$dist <- sqrt(rowSums(abs(mat - fitted(clusters))))
wide_topics[,c(1,2,3,5,13)] %>% arrange(desc(dist)) %>% slice(1:5) %>% html_df()
```

| document                 | industry | Financing | Insurance | dist     |
|--------------------------|----------|-----------|-----------|----------|
| 0001171500-14-000007.txt | Finance  | 0.0003177 | 0.9972499 | 1.341244 |
| 0001193125-14-077320.txt | Finance  | 0.0001725 | 0.9794704 | 1.337283 |
| 0001095073-14-000008.txt | Finance  | 0.0002339 | 0.9916079 | 1.337031 |
| 0000356130-14-000052.txt | Finance  | 0.0002991 | 0.9845263 | 1.334780 |
| 0000021175-14-000021.txt | Finance  | 0.0036298 | 0.9875105 | 1.333963 |

- 5 standard insurance companies
  - SIC codes lump banks and insurance together, but they are actually very different industries
  - E.g.: Platinum Underwriters Holdings

### Looking for anomalies

|    |                 |           |           | Real      |           |           |          |
|----|-----------------|-----------|-----------|-----------|-----------|-----------|----------|
| id | industry        | Insurance | Product   | Estate    | Service2  | Services  | dist     |
| 1  | Services        | 0.5161854 | 0.2641739 | 0.1112599 | 0.0136804 | 0.0764400 | 1.252719 |
| 2  | Services        | 0.4154754 | 0.2778976 | 0.1109746 | 0.1116213 | 0.0814478 | 1.185233 |
| 7  | Services        | 0.5878499 | 0.1535348 | 0.0006138 | 0.1822722 | 0.0231219 | 1.123097 |
| 6  | Services        | 0.3184271 | 0.2718329 | 0.2489164 | 0.0520256 | 0.1037725 | 1.128411 |
| 8  | Retail<br>Trade | 0.3603968 | 0.1876330 | 0.0854220 | 0.0934442 | 0.0894848 | 1.119306 |

- 1-4, 9-10: Healthcare services + real estate (1: HCS Holdings)
- 7: Healthcare and insurance management (Magellan Health Services)
- 6 & 8: Healthcare management (Select Medical Holdings & Omnicare)

|    |           |            | Real      |           |           |          |          |
|----|-----------|------------|-----------|-----------|-----------|----------|----------|
| id | industry  | Investment | Estate    | Service2  | Services  | Utility  | dist     |
| 5  | Utilities | 0.1768971  | 0.1143861 | 0.2481198 | 0.4017117 | 0.053171 | 1.144542 |

- 5: Partnership for TV/internet/telco in 2 Sourthern US rural areas
  - Northland Cable Properties Eight Ltd. Ptr.

### What we have accomplished

- We have created a classification of firms into discrete groups based on their disclosure content of their 10-K filings
  - The classification accounts for how similar each firm's content is to other firms' content
- We have used this classification to identify 10 firms which have nonstandard accounting disclosures for their SIC code classification

Text based industry classification using 10-Ks has been shown to be quite viable, such as in work by Hoberg and Phillips.

### Consider

What else could we use clustering to solve?

• Where in business would we like to group something, but we don't know the groups?

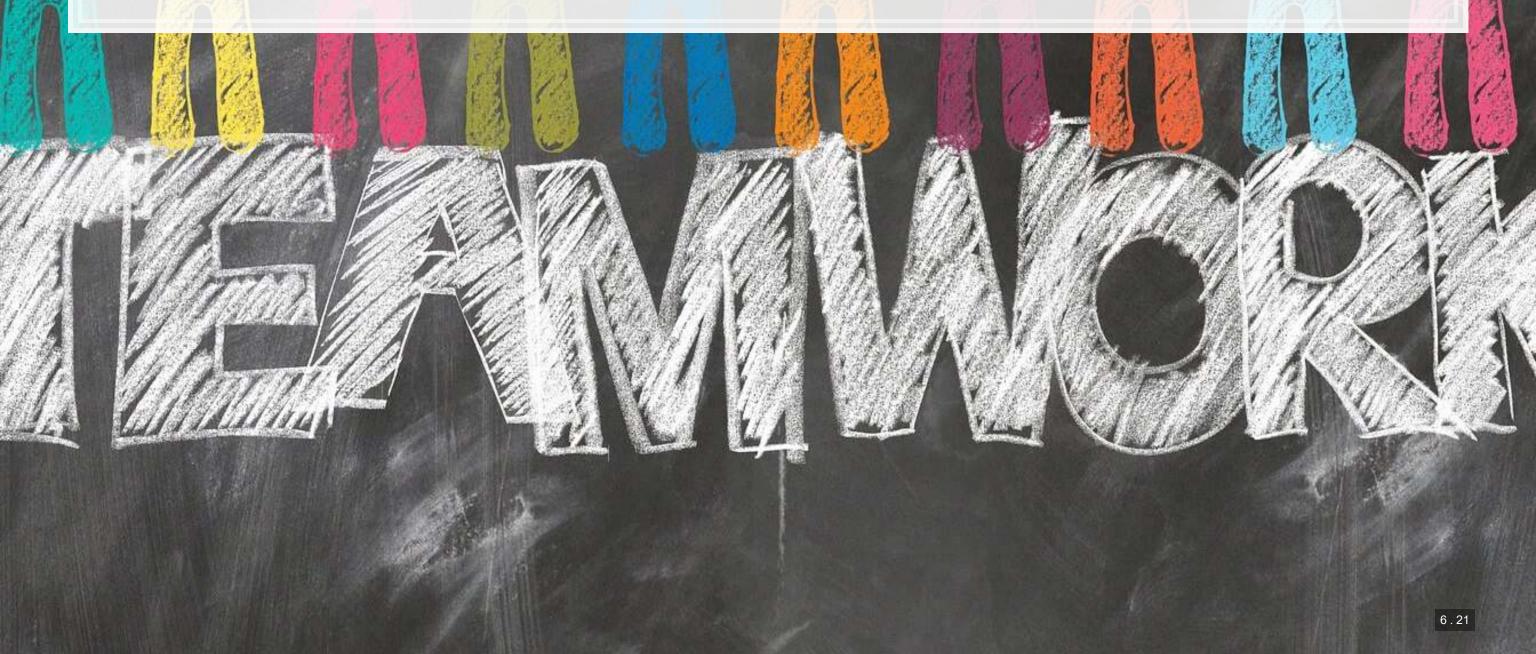

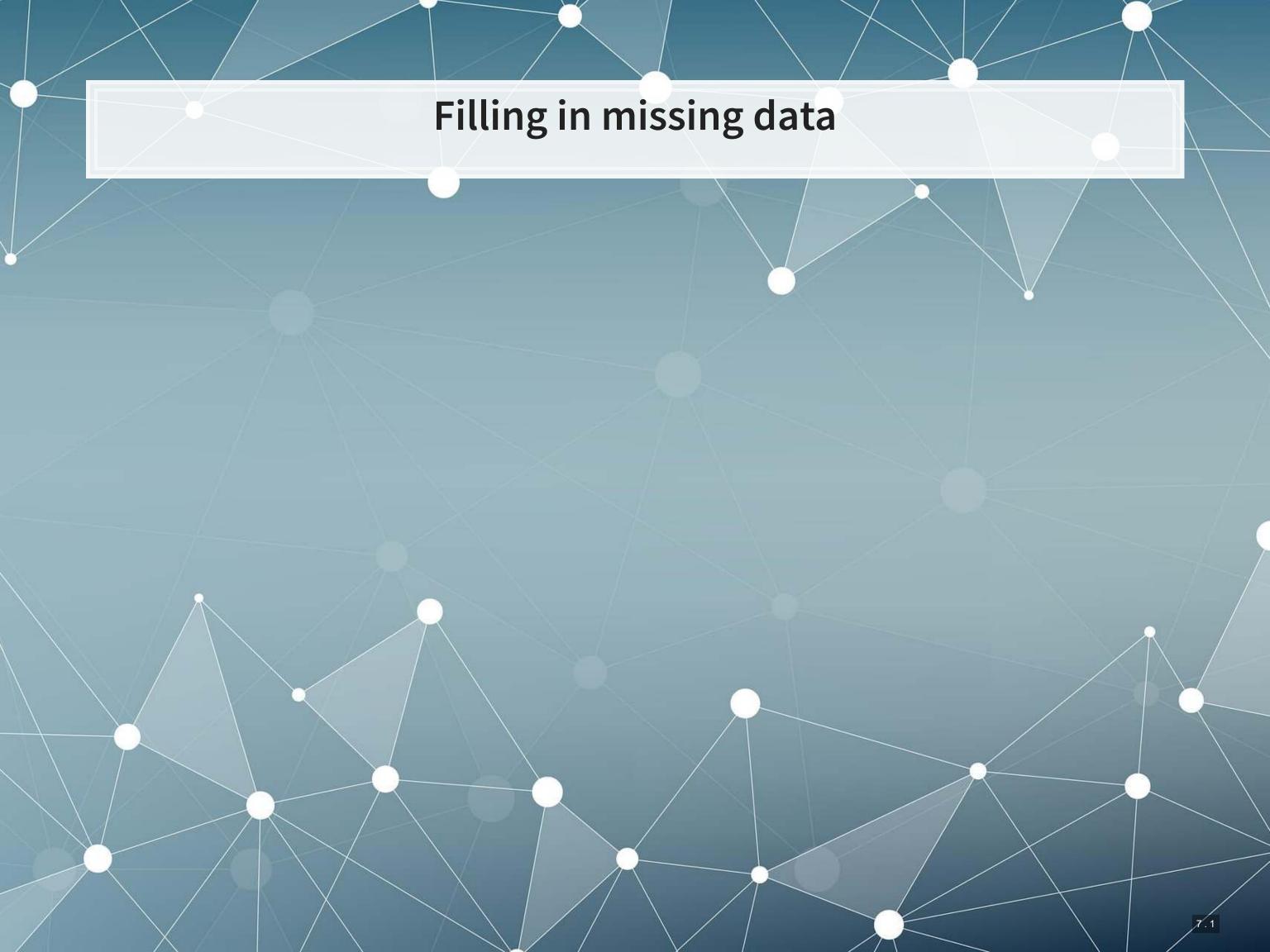

### Problem: Missing data

- You may have noticed that some of the industry measure was NA
- What if we want to assign an industry to these firms based on the content of their 10-K filings?

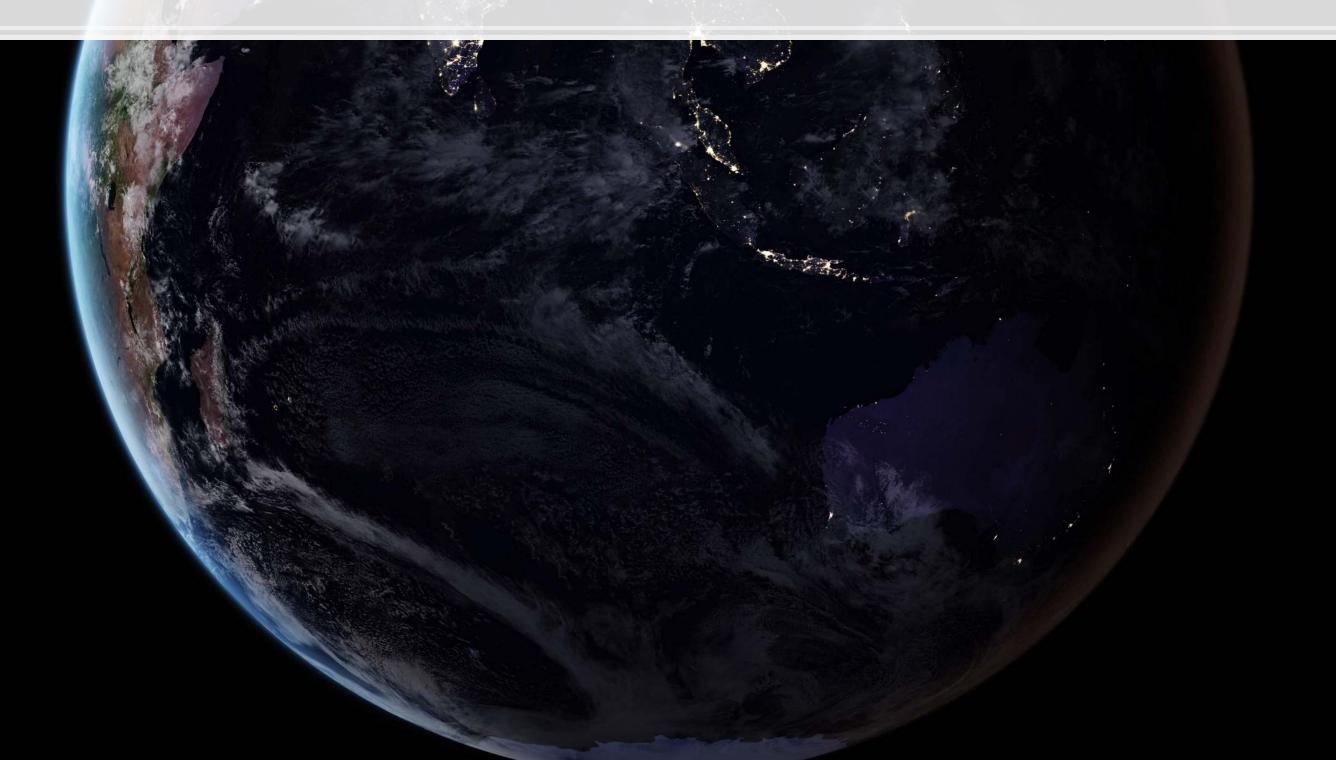

# Using k-means

- One possible approach we could use is to fill based on the category assigned by k-means
- However, as we saw, k-means and SIC code don't line up perfectly...
  - So using this classification will definitely be noisy

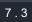

### A better approach with KNN

- KNN, or K-Nearest Neighbors is a supervised approach to clustering
- Since we already have industry classifications for most of our data, we can use that structure to inform our assignment of the missing industry codes
- The way the model uses the information is by letting the nearest labeled points "vote" on what the point should be
  - Points are defined by 10-K content in our case

### Implementing KNN in R

- We'll use the caret package for this, as it will allow us to use k-fold cross validation to select a model
  - The same technique we used for LASSO and xgboost

```
train <- wide_topics[!is.na(wide_topics$industry),]
label <- wide_topics[is.na(wide_topics$industry),]

library(caret)
trControl <- trainControl(method='cv', number=20)
tout <- train(industry ~ .,
    method = 'knn',
    tuneGrid = expand.grid(k=1:20),
    trControl = trControl,
    metric = "Accuracy",
    data = train[,-1])
saveRDS(tout, '../../Data/corp_knn.rds')</pre>
```

## Implementing KNN in R

#### tout

```
## k-Nearest Neighbors
##
## 5804 samples
##
    10 predictor
      9 classes: 'Agriculture', 'Construction', 'Finance', 'Manufacturing', 'Minin
##
##
## No pre-processing
## Resampling: Cross-Validated (10 fold)
## Summary of sample sizes: 5226, 5222, 5223, 5224, 5223, 5226, ...
## Resampling results across tuning parameters:
##
##
        Accuracy
                   Kappa
##
     1 0.6922669 0.6037548
##
     2 0.6883222 0.5984635
##
     3 0.7219205 0.6397779
##
     4 0.7305403 0.6495724
##
     5 0.7374387 0.6581581
     6 0.7384702 0.6592123
##
##
     7 0.7460449 0.6686815
##
     8 0.7505306 0.6741651
##
      9 0.7515604 0.6753179
```

# **KNN** performance

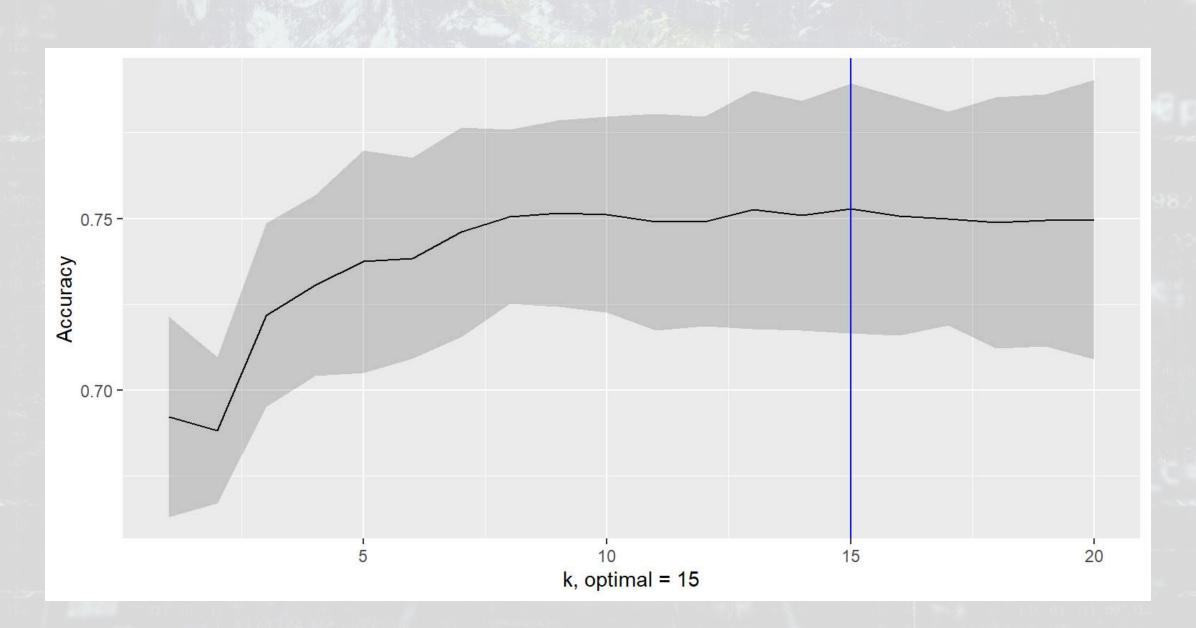

#### 12101018

## Using KNN to fill in industry

- 1. American Capital: Asset manager and private equity
  - SIC missing, but clearly finance √
- 2. Ameriprise Certificate Co: Investment company
  - SIC missing, but clearly finance ✓
- 3. Callaway Golf: Golf equipment
  - SIC 3949 ✓
- 4. Everest Fund L P: Speculative trading of commodity futures
  - SIC 6221 ✓
- 5. Bank of Nova Scotia: Joint with Scotiabank Covered Bond Guarantor Limited Partnership
  - SIC 6022 ✓
  - SIC missing, but clearly finance √
- 6. Teucrium Commodity Trust:
  Commodity funds
  - SIC 6221 ✓

| document                     | industry_pred |
|------------------------------|---------------|
| 0000817473-14-<br>000010.txt | Finance       |
| 0000820027-14-<br>000025.txt | Finance       |
| 0000837465-14-<br>000002.txt | Manufacturing |
| 0000837919-14-<br>000002.txt | Finance       |
| 0000891092-14-<br>000570.txt | Finance       |
| 0000891092-14-<br>002078.txt | Finance       |

"Any sufficiently advanced technology is indistinguishable from magic." – Sir Arthur Charles Clarke

<img src="../Figures/arthur\_clarke.jpg", height="400px">

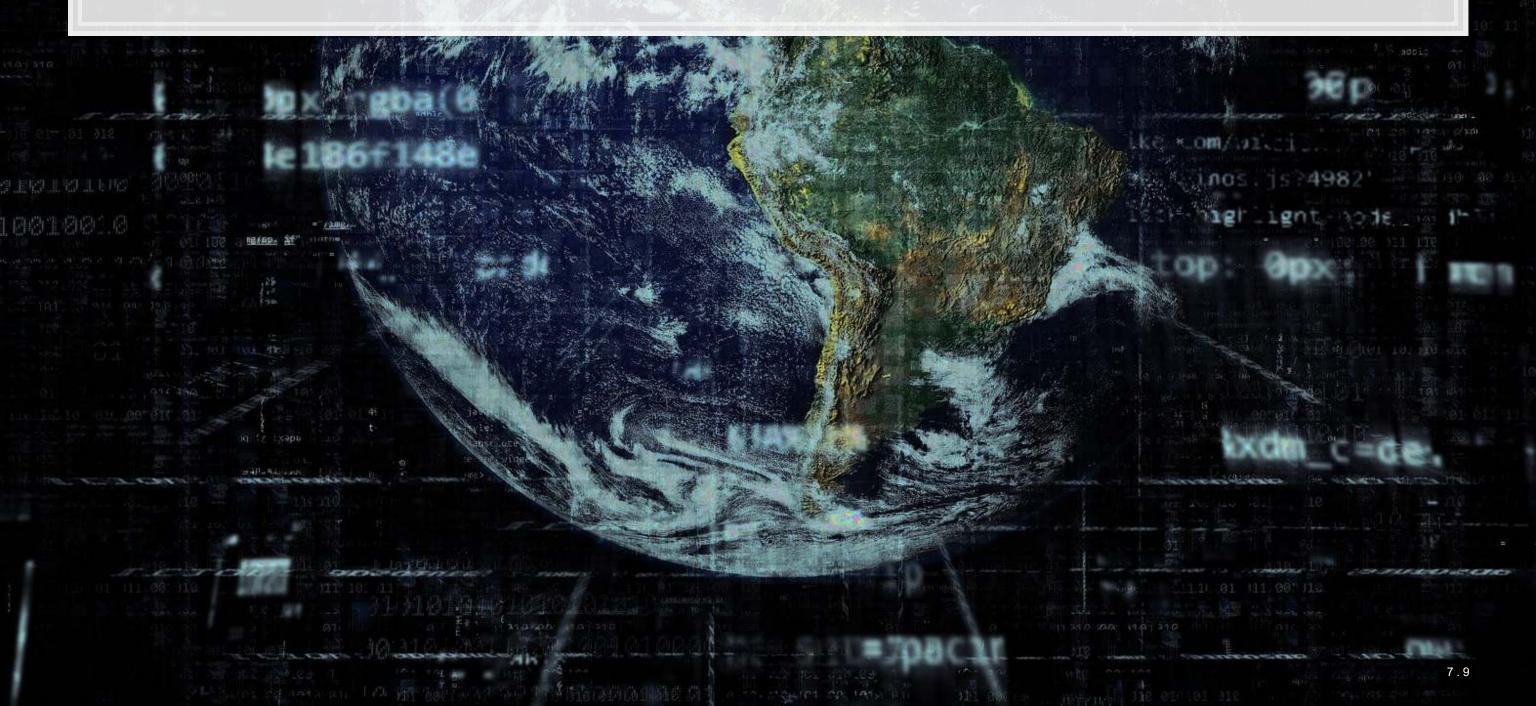

## **Bonus: t-SNE on KNN**

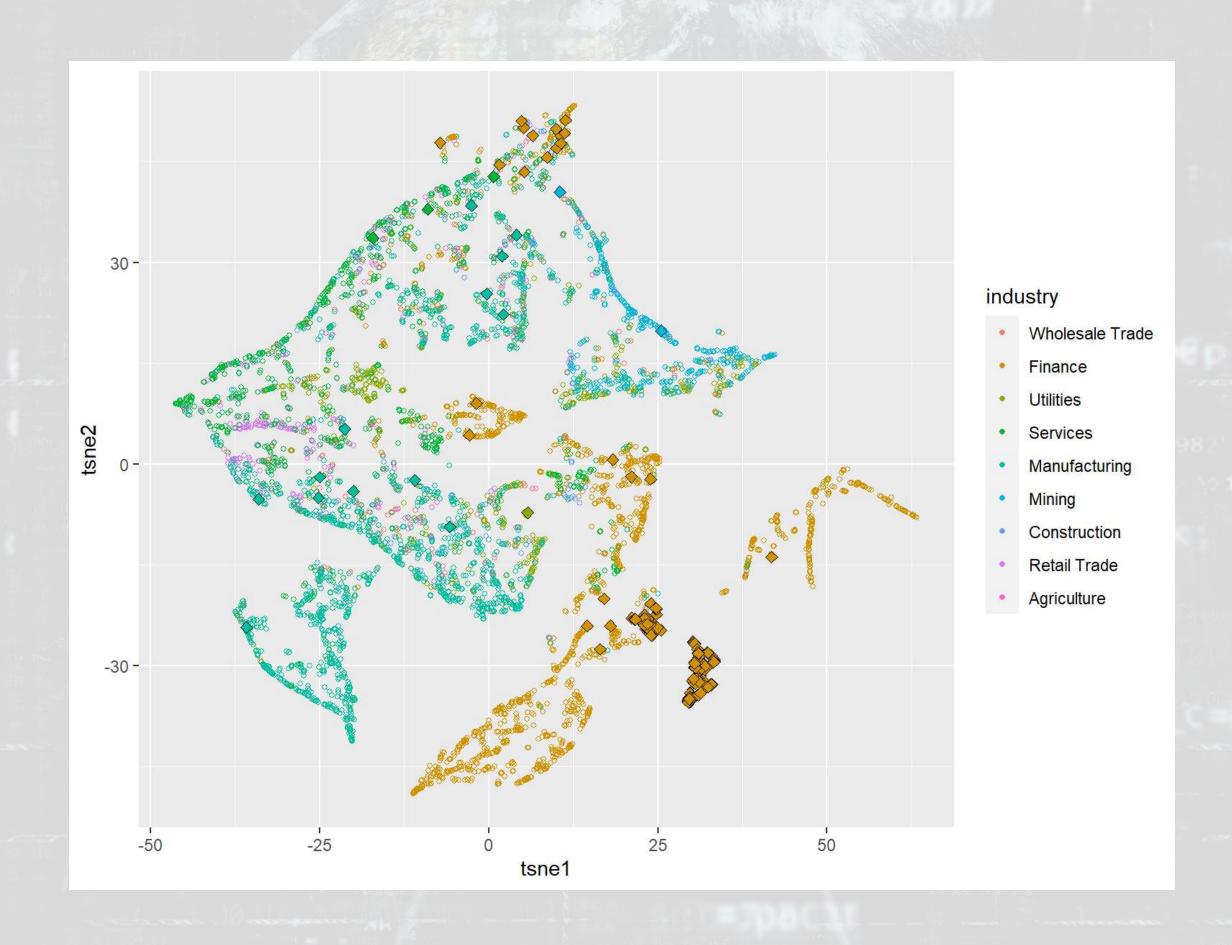

## Bonus: t-SNE on KNN (code)

```
ts wt <- wide nodup %>% left_join(label[,c("document", "industry pred")])
ts wt <- ts wt %>%
  mutate(tsne1 = tsne data\$Y[, 1], tsne2 = tsne data\$Y[, 2])
# Force consistent factor values
inds <- unique(ts wt$industry)</pre>
ts wt$industry <- factor(ts wt$industry, inds)</pre>
ts wt$industry pred <- factor(ts wt$industry pred, inds)
# Replicate default ggplot colors
ggplotColours <- function(n = 6, h = c(0, 360) + 15) {
  if ((diff(h) %% 360) < 1) h[2] <- h[2] - 360/n
  hcl(h = (seq(h[1], h[2], length = n)), c = 100, l = 65)
ggplot() +
  scale shape identity() + # Allow for more plot point options
  geom point(data=ts wt[!is.na(ts wt$industry),],
             aes(x=tsne1, y=tsne2, color=industry, shape=1), size=1) +
  geom point(data=ts wt[!is.na(ts wt$industry pred),], aes(x=tsne1, y=tsne2,
             fill=industry pred, shape=23, stroke=0.5), size=2) +
  quides(fill = "none") +
  scale color manual(values=ggplotColours(n = 9), labels=inds, drop=FALSE) +
  scale fill manual(values=ggplotColours(n = 9), labels=inds, drop=FALSE)
```

## Recap

Today, we:

- 1. Processed a set of 6,000 annual reports from 2014 to examine their readability
- 2. Examined the content discussed in annual reports in 2014
- 3. Examined the natural groupings of content across firms
  - This doesn't necessarily match up well with SIC codes
  - There are some firms that don't quite fit with others in their industry (as we algorithmically identified)
- 4. Filled in missing industry data using KNN, and were correct in all 6 checked entries ✓

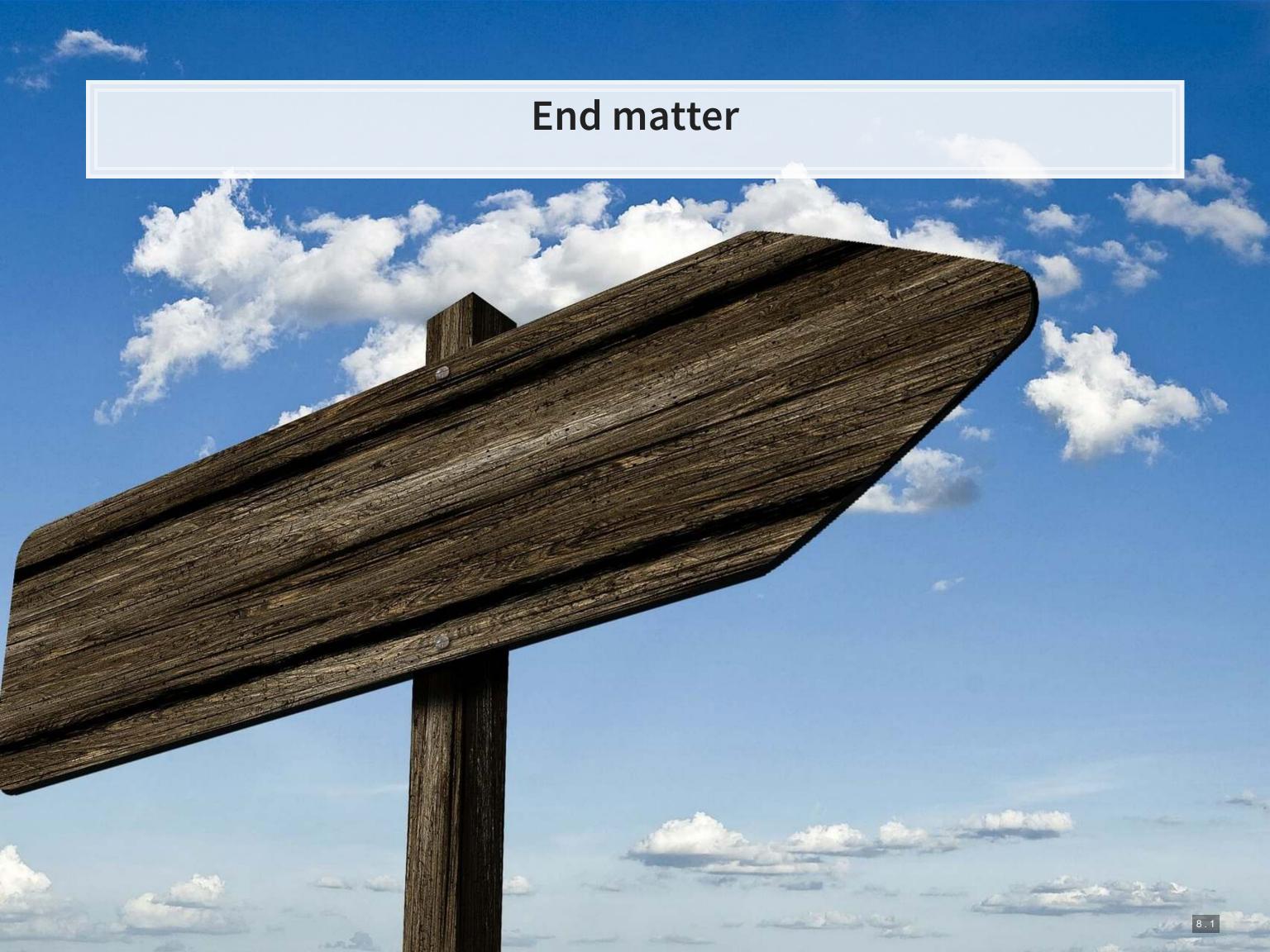

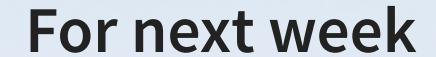

- For next week:
  - Datacamp
    - Do the assigned chapter on machine learning
  - Keep working on the group project

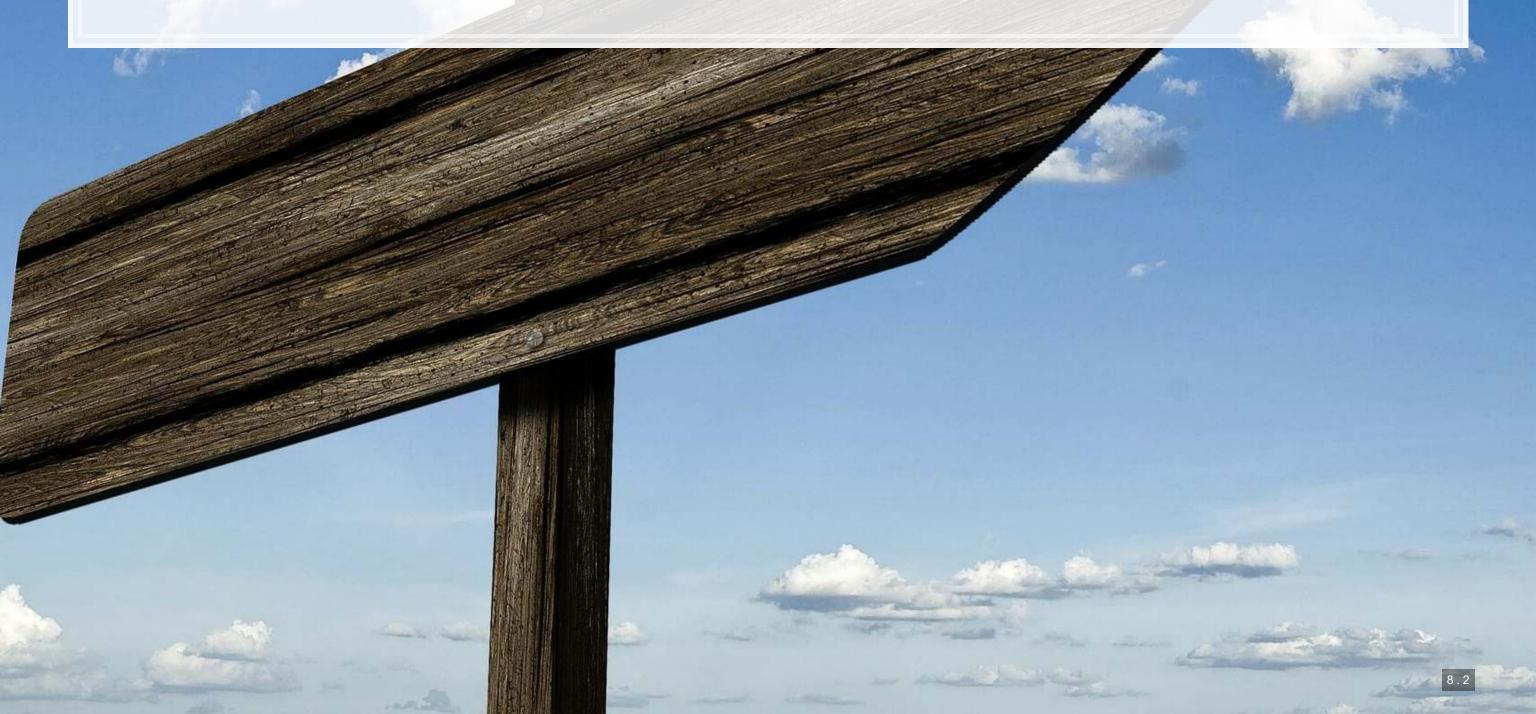

## Packages used for these slides

- caret
- cluster
- DT
- kableExtra
- knitr
- lattice
- quanteda and stopwords
- readtext
- revealjs
- Rtsne
- stm and stmBrowser
- tidyr
- tidyverse
  - dplyr, magrittr, readr

### **Custom code**

```
library(knitr)
library(kableExtra)
html_df <- function(text, cols=NULL, col1=FALSE, full=F) {
    if(!length(cols)) {
      cols=colnames(text)
    }
    if(!col1) {
      kable(text,"html", col.names = cols, align = c("l",rep('c',length(cols)-1))) %>%
      kable_styling(bootstrap_options = c("striped","hover"), full_width=full)
    } else {
      kable(text,"html", col.names = cols, align = c("l",rep('c',length(cols)-1))) %>%
      kable_styling(bootstrap_options = c("striped","hover"), full_width=full) %>%
      column_spec(1,bold=T)
    }
}
```

## Using more clusters

```
## [1] 10 3 17 1 2 10
```

```
wide_nodup$kmean2 <- clusters$cluster[-dups]
ggplot(wide_nodup, aes(x = tsne1, y = tsne2, colour = factor(kmean2))) +
    geom_point(alpha = 0.3) + theme_bw()</pre>
```

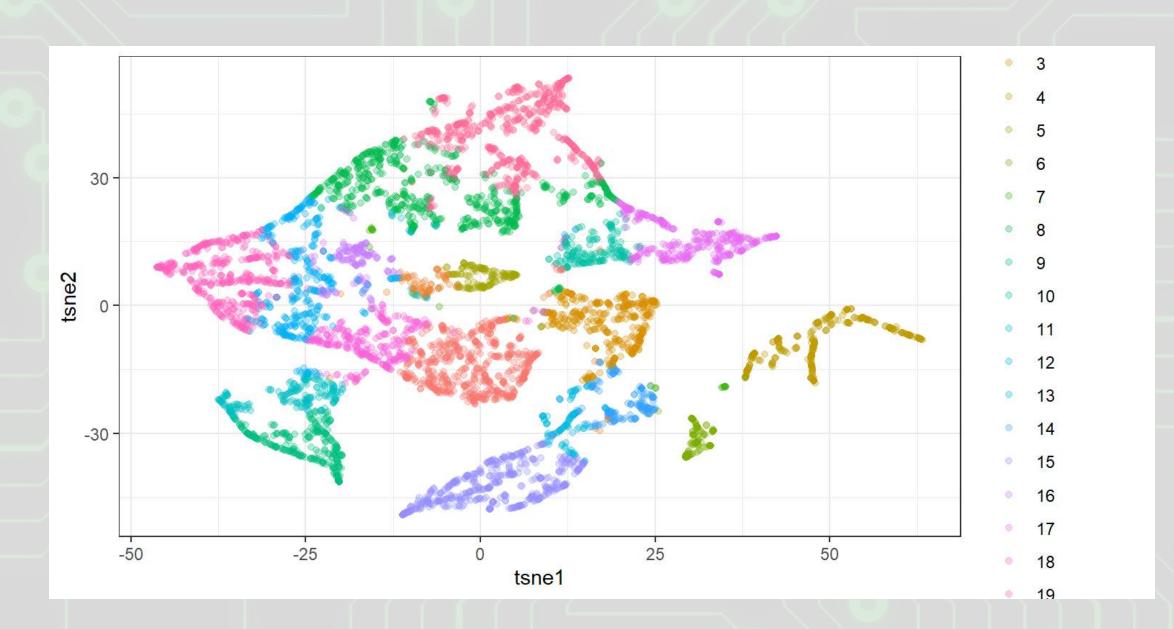

## Using more clusters

```
ggplot(wide_nodup, aes(x=kmean2)) + geom_bar() + facet_wrap(~factor(industry))
```

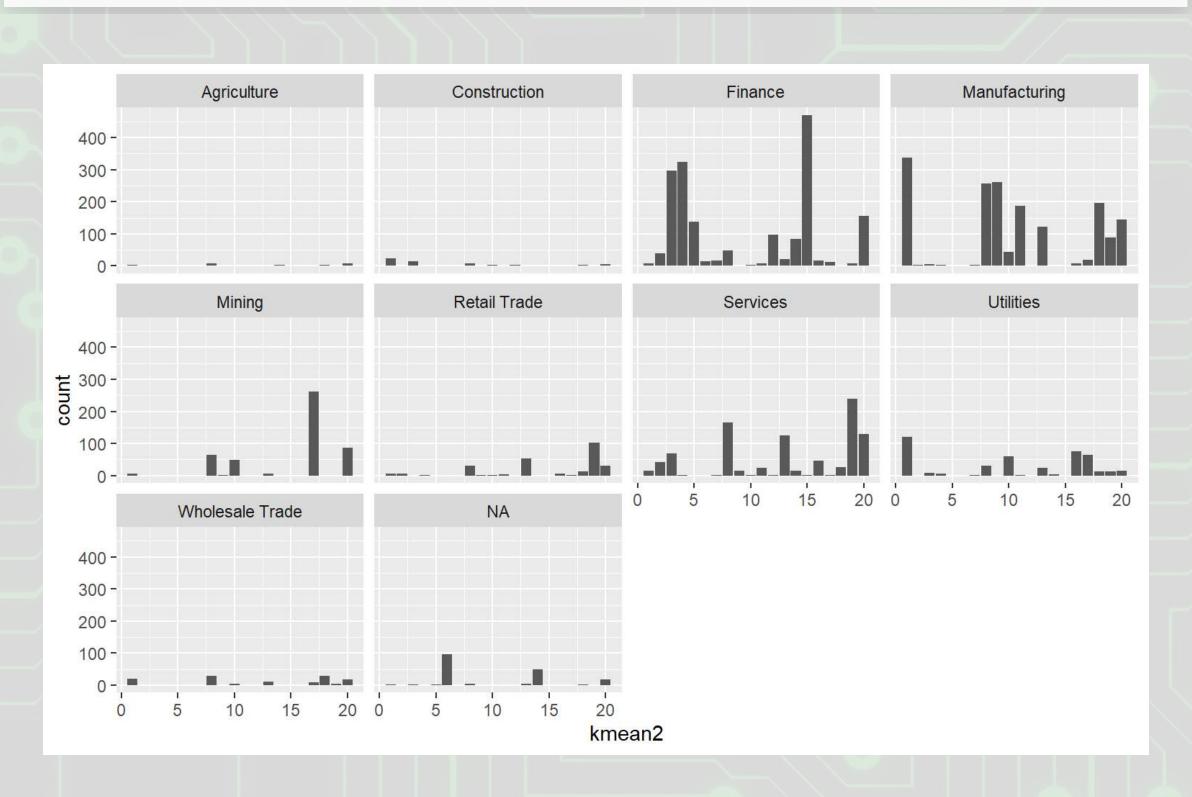

## Using more clusters

```
ggplot(wide_nodup, aes(x=tsne1, y=tsne2, color=factor(kmean2))) + geom_point() +
   facet_wrap(~factor(industry))
```

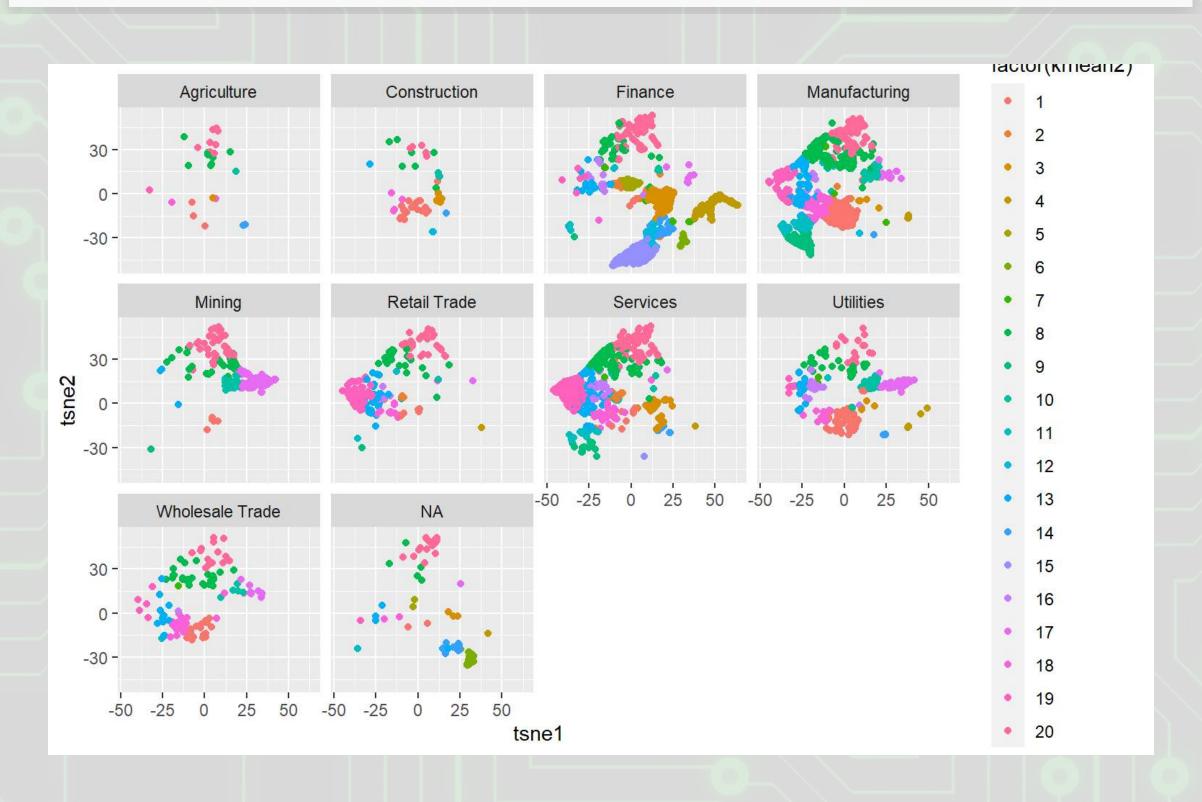